# 专属主机

接口参考

文档版本 03 发布日期 2023-12-25

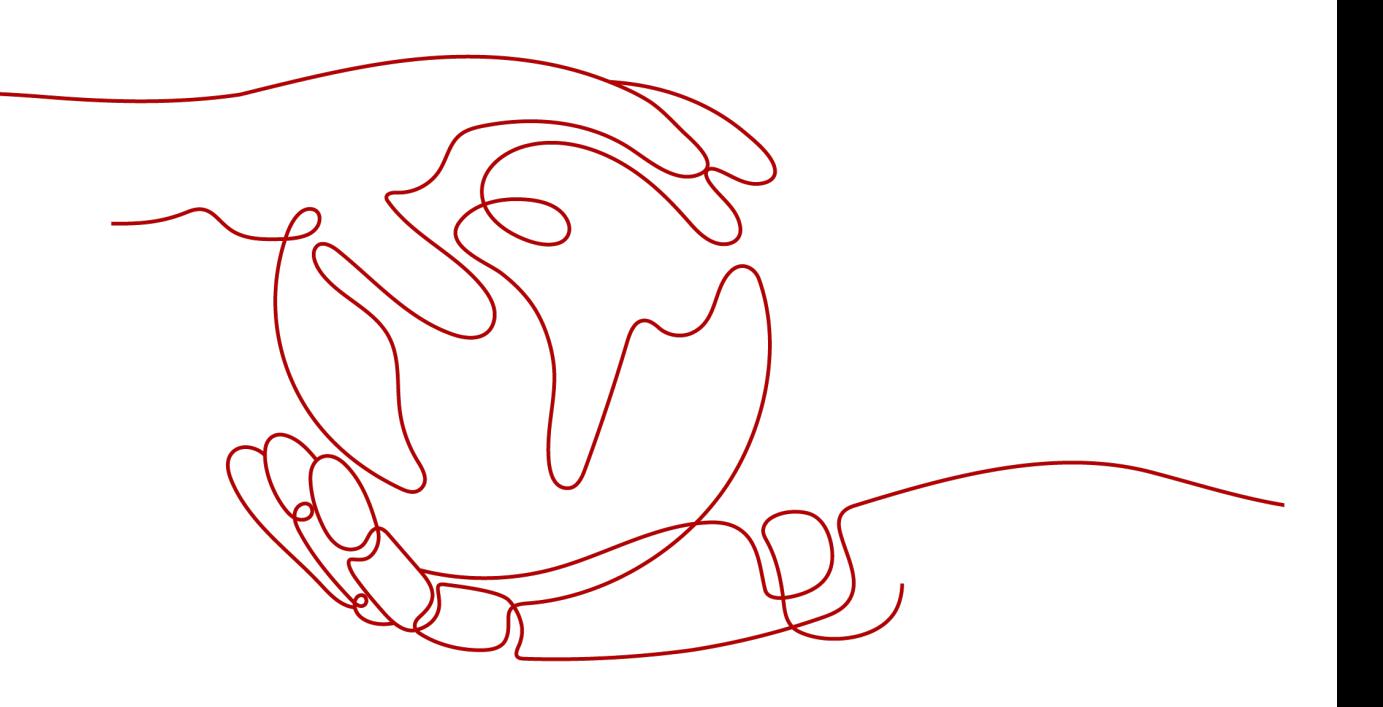

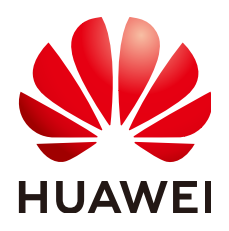

#### 版权所有 **©** 华为技术有限公司 **2023**。 保留一切权利。

非经本公司书面许可,任何单位和个人不得擅自摘抄、复制本文档内容的部分或全部,并不得以任何形式传 播。

#### 商标声明

**、<br>HUAWE和其他华为商标均为华为技术有限公司的商标。** 本文档提及的其他所有商标或注册商标,由各自的所有人拥有。

#### 注意

您购买的产品、服务或特性等应受华为公司商业合同和条款的约束,本文档中描述的全部或部分产品、服务或 特性可能不在您的购买或使用范围之内。除非合同另有约定,华为公司对本文档内容不做任何明示或暗示的声 明或保证。

由于产品版本升级或其他原因,本文档内容会不定期进行更新。除非另有约定,本文档仅作为使用指导,本文 档中的所有陈述、信息和建议不构成任何明示或暗示的担保。

安全声明

### 漏洞处理流程

华为公司对产品漏洞管理的规定以"漏洞处理流程"为准,该流程的详细内容请参见如下网址: <https://www.huawei.com/cn/psirt/vul-response-process> 如企业客户须获取漏洞信息,请参见如下网址: <https://securitybulletin.huawei.com/enterprise/cn/security-advisory>

目录

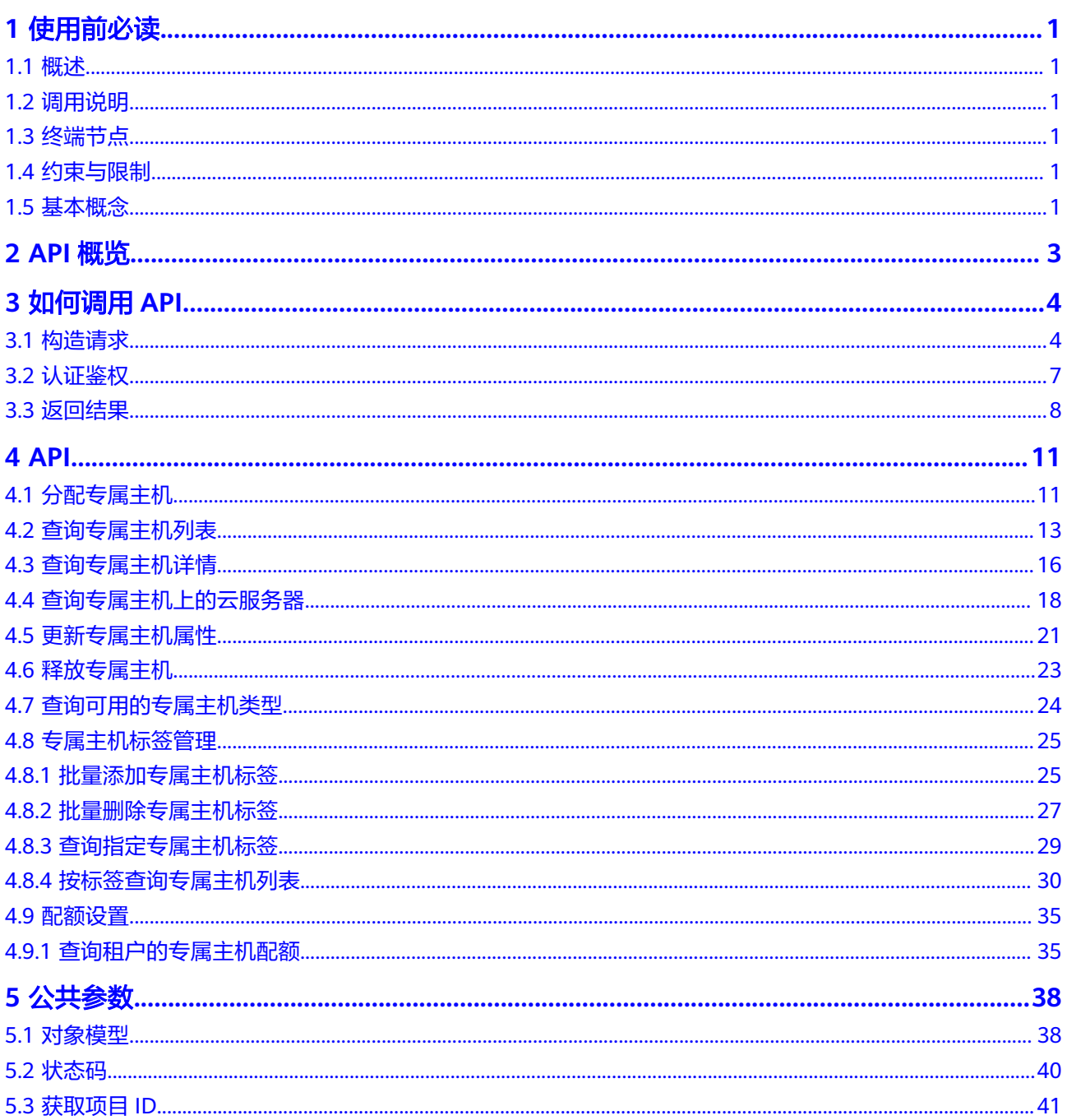

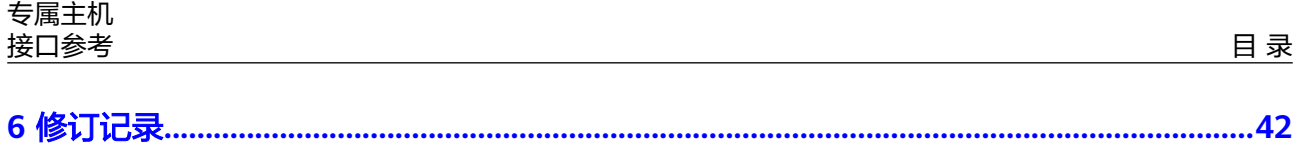

# **1** 使用前必读

# <span id="page-5-0"></span>**1.1** 概述

欢迎使用专属主机(Dedicated Host, DeH)。专属主机是指用户可独享的专属物理 主机资源。您可以将云服务器创建在您的专属主机上,满足您对隔离性、安全性、性 能的更高要求。同时,您还可以在迁移业务至专属主机时,继续使用迁移前的服务器 端软件许可,即支持自带许可(BYOL),提高对云服务器的自治。

您可以使用本文档提供API对专属主机进行相关操作,如创建、查询、删除、更新等。 支持的全部操作请参见**API**[概览。](#page-7-0)

在调用专属主机API之前,请确保已经充分了解专属主机相关概念,详细信息请参见 《专属主机用户指南 》的**"产品介绍"**章节。

# **1.2** 调用说明

专属主机服务提供了REST(Representational State Transfer)风格API,支持您通过 HTTPS请求调用,调用方法请参[见如何调用](#page-8-0)**API**。

# **1.3** 终端节点

终端节点(Endpoint)即调用API的**请求地址**,不同服务不同区域的终端节点不同,您 可以[从地区和终端节点中](https://developer.huaweicloud.com/intl/zh-cn/endpoint)查询所有服务的终端节点。

# **1.4** 约束与限制

- 您能创建的专属主机资源的数量与配额有关系,如果您想查看服务配额、扩大配 额,具体请参见《专属主机用户指南 》的" <mark>调整专属主机资源配额</mark> "章节。
- 更详细的限制请参见具体API的说明。

# **1.5** 基本概念

● 账号

用户注册时的账号,账号对其所拥有的资源及云服务具有完全的访问权限,可以 重置用户密码、分配用户权限等。由于账号是付费主体,为了确保账号安全,建 议您不要直接使用账号进行日常管理工作,而是创建用户并使用用户进行日常管 理工作。

● 用户

由账号在IAM中创建的用户,是云服务的使用人员,具有身份凭证(密码和访问 密钥)。

通常在调用API的鉴权过程中,您需要用到账号、用户和密码等信息。

区域 (Region)

指云资源所在的物理位置,同一区域内可用区间内网互通,不同区域间内网不互 通。通过在不同地区创建云资源,可以将应用程序设计的更接近特定客户的要 求,或满足不同地区的法律或其他要求。

 $\overline{\Pi}$ 用区 (AZ, Availability Zone)

一个可用区是一个或多个物理数据中心的集合,有独立的风火水电,AZ内逻辑上 再将计算、网络、存储等资源划分成多个集群。一个Region中的多个AZ间通过高 速光纤相连,以满足用户跨AZ构建高可用性系统的需求。

● 项目

区域默认对应一个项目,这个项目由系统预置,用来隔离物理区域间的资源(计 算资源、存储资源和网络资源),以默认项目为单位进行授权,用户可以访问您 账号中该区域的所有资源。如果您希望进行更加精细的权限控制,可以在区域默 认的项目中创建子项目,并在子项目中创建资源,然后以子项目为单位进行授 权,使得用户仅能访问特定子项目中的资源,使得资源的权限控制更加精确。

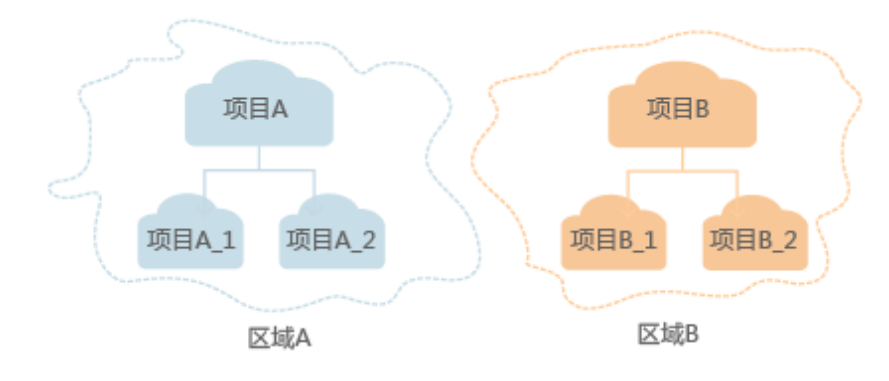

图 **1-1** 项目隔离模型

# **2 API** 概览

<span id="page-7-0"></span>通过使用专属主机服务提供的接口,您可以完整的使用专属主机的所有功能。例如: 分配专属主机,查询专属主机详情、列表,释放专属主机等。

表 **2-1** 接口说明

| 类型/接口            | 说明                                                               |  |  |
|------------------|------------------------------------------------------------------|--|--|
| 分配专属主机           | 创建一台或多台专属主机,需要设置实例规格、所属AZ、数量<br>等参数。可分配的专属主机数量依赖于租户的专属主机配额。      |  |  |
| 查询专属主机列<br>表     | 查询专属主机列表,可以在URI中增加flavor、<br>dedicated host id、state等参数,来过滤查询结果。 |  |  |
| 查询专属主机详<br>情     | 查询某一台专属主机的详细信息,例如:专属主机的名称、所属<br>的可用区、可用的vCPU核数、可用的内存大小等。         |  |  |
| 查询专属主机上<br>的云服务器 | 查询专属主机上已部署的云服务器信息,例如:云服务器的名<br>称、ID、状态等。                         |  |  |
| 更新专属主机属<br>性     | 使用该接口可以修改专属主机名称,以及是否开启自动部署功<br>能。开启自动部署后,云服务器可自动调度到这台专属主机上。      |  |  |
| 释放专属主机           | 若专属主机不再使用,可以通过该接口将其释放。                                           |  |  |
| 查询可用的专属<br>主机类型  | 查询某一AZ内可用的专属主机类型。                                                |  |  |
| 专属主机标签管<br>理     | 为专属主机增删标签,以及按标签搜索专属主机。                                           |  |  |
| 配额设置             | 查询租户的专属主机配额。                                                     |  |  |

#### 说明

在专属主机上创建云服务器的相关接口,请参考《弹性云服务器接口参考》。

# **3** 如何调用 **API**

# <span id="page-8-0"></span>**3.1** 构造请求

本节介绍REST API请求的组成,并以调用IAM服务的获取用户Token来说明如何调用 API,该API获取用户的Token,Token可以用于调用其他API时鉴权。

### 请求 **URI**

请求URI由如下部分组成:

#### **{URI-scheme}://{Endpoint}/{resource-path}?{query-string}**

尽管请求URI包含在请求消息头中,但大多数语言或框架都要求您从请求消息中单独传 递它,所以在此单独强调。

#### 表 **3-1** URI 中的参数说明

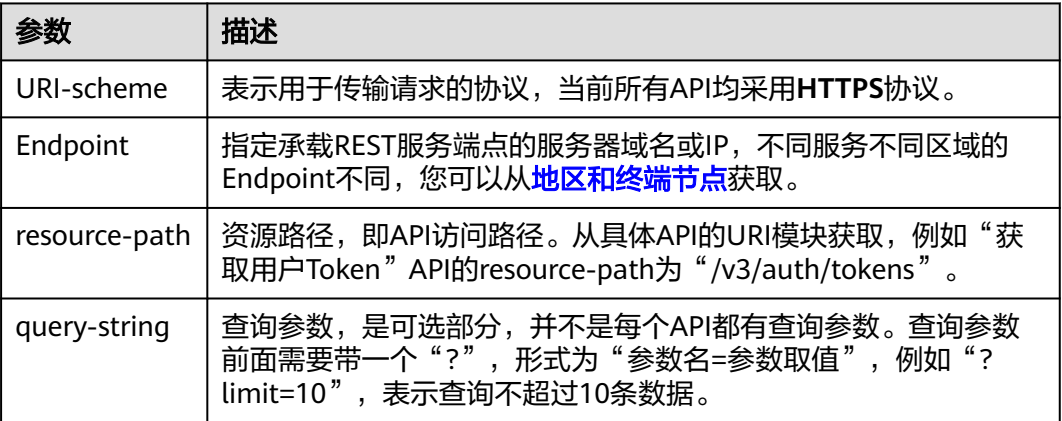

#### 说明

为方便查看,在每个具体API的URI部分,只给出resource-path部分,并将请求方法写在一起。 这是因为URI-scheme都是HTTPS,而Endpoint在同一个区域也相同,所以简洁起见将这两部分 省略。

# 请求方法

HTTP请求方法(也称为操作或动词),它告诉服务您正在请求什么类型的操作。

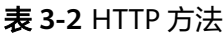

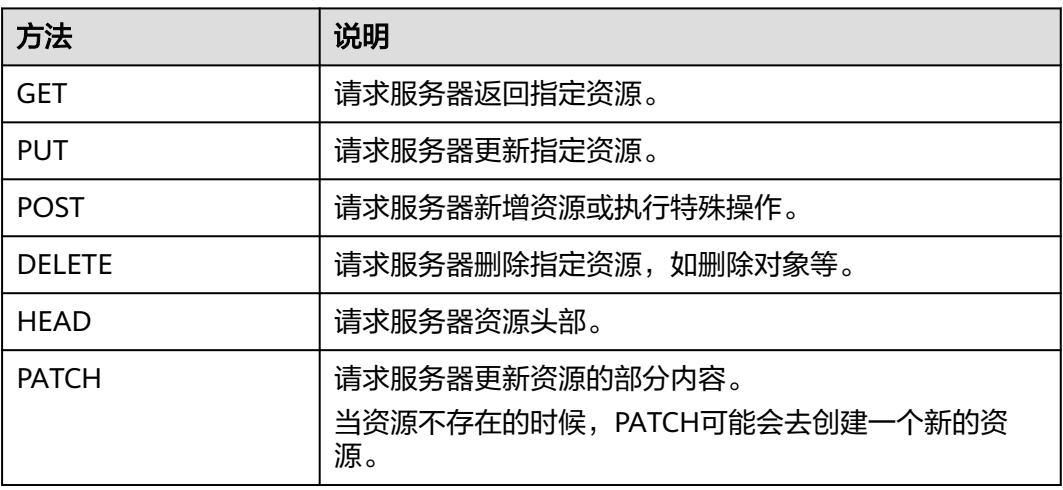

在获取用户Token的URI部分,您可以看到其请求方法为"POST",则其请求为:

POST https://{{endpoint}}/v3/auth/tokens

# 请求消息头

附加请求头字段,如指定的URI和HTTP方法所要求的字段。例如定义消息体类型的请 求头"Content-Type",请求鉴权信息等。

详细的公共请求消息头字段请参见表**3-3**。

表 **3-3** 公共请求消息头

| 名称           | 描述                                                                                             | 是否必选                          | 示例                                       |
|--------------|------------------------------------------------------------------------------------------------|-------------------------------|------------------------------------------|
| <b>Host</b>  | 请求的服务器信<br>息,从服务API的<br>URL中获取。值为<br>hostname[:port].<br>端口缺省时使用默<br>认的端口, https的<br>默认端口为443。 | 否<br>使用AK/SK认<br>证时该字段必<br>选。 | code.test.com<br>or<br>code.test.com:443 |
| Content-Type | 消息体的类型(格<br>式)。推荐用户使<br>用默认值<br>application/json,<br>有其他取值时会在<br>具体接口中专门说<br>明。                | 是                             | application/json                         |

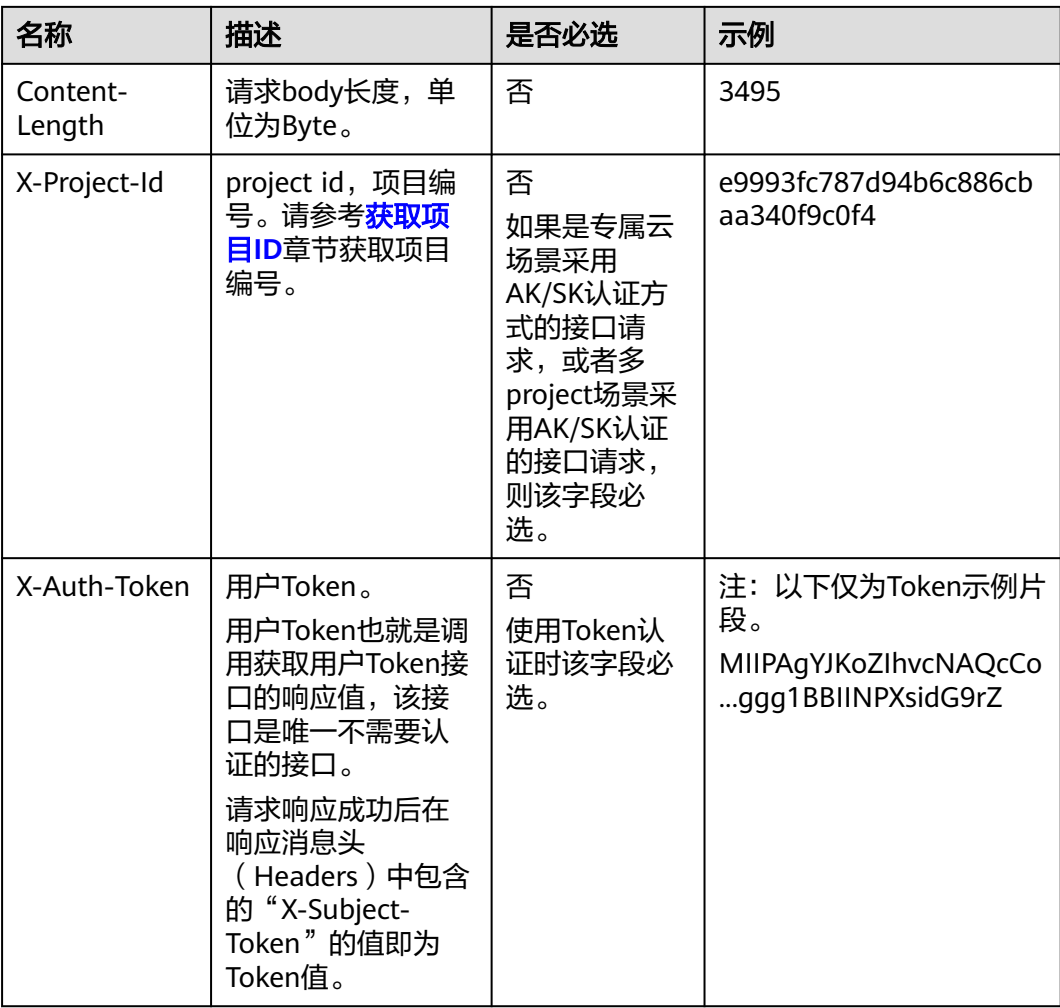

#### 说明

API同时支持使用AK/SK认证,AK/SK认证使用SDK对请求进行签名,签名过程会自动往请求中添 加Authorization (签名认证信息)和X-Sdk-Date (请求发送的时间)请求头。

AK/SK认证的详细说明请参见<mark>认证鉴权</mark>的"AK/SK认证"。

对于获取用户Token接口,由于不需要认证,所以只添加"Content-Type"即可,添加 消息头后的请求如下所示。

POST https://{{endpoint}}/v3/auth/tokens Content-Type: application/json

# 请求消息体(可选)

该部分可选。请求消息体通常以结构化格式(如JSON或XML)发出,与请求消息头中 Content-Type对应,传递除请求消息头之外的内容。若请求消息体中的参数支持中 文,则中文字符必须为UTF-8编码。

每个接口的请求消息体内容不同,也并不是每个接口都需要有请求消息体(或者说消 息体为空),GET、DELETE操作类型的接口就不需要消息体,消息体具体内容需要根 据具体接口而定。

对于获取用户Token接口,您可以从接口的请求部分看到所需的请求参数及参数说明。 将消息体加入后的请求如下所示,加粗的斜体字段需要根据实际值填写,其中

<span id="page-11-0"></span>**username**为用户名,**domainname**为用户所属的帐号名称,**\*\*\*\*\*\*\*\***为用户登录密 码,*xxxxxxxxxxxxxxxx*为project的名称,如"eu-west-0",您可以从<mark>[地区和终端](https://developer.huaweicloud.com/intl/zh-cn/endpoint)</mark> [节点获](https://developer.huaweicloud.com/intl/zh-cn/endpoint)取。

#### 说明

scope参数定义了Token的作用域,下面示例中获取的Token仅能访问project下的资源。您还可 以设置Token的作用域为某个帐号下所有资源或帐号的某个project下的资源,详细定义请参见获 取用户Token。

POST https://{{endpoint}}/v3/auth/tokens Content-Type: application/json

```
{
    "auth": {
       "identity": {
          "methods": [
              "password"
\qquad \qquad ],
           "password": {
              "user": {
                "name": "username",
                "password": "********",
                "domain": {
                   "name": "domainname"
\qquad \qquad \} }
          }
       },
        "scope": {
          "project": {
             "name": "xxxxxxxxxxxxxxxxxx"
          }
      }
   }
}
```
到这里为止这个请求需要的内容就具备齐全了,您可以使用**[curl](https://curl.haxx.se/)**、**[Postman](https://www.getpostman.com/)**或直接编 写代码等方式发送请求调用API。对于获取用户Token接口,返回的响应消息头中的 "x-subject-token"就是需要获取的用户Token。有了Token之后,您就可以使用 Token认证调用其他API。

# **3.2** 认证鉴权

调用接口有如下两种认证方式,您可以选择其中一种进行认证鉴权。

- Token认证:通过Token认证调用请求。
- AK/SK认证:通过AK(Access Key ID)/SK(Secret Access Key)加密调用请求。 推荐使用AK/SK认证,其安全性比Token认证要高。

## **Token** 认证

#### 说明

Token的有效期为24小时,需要使用一个Token鉴权时,可以先缓存起来,避免频繁调用。

Token在计算机系统中代表令牌(临时)的意思,拥有Token就代表拥有某种权限。 Token认证就是在调用API的时候将Token加到请求消息头中,从而通过身份认证,获 得操作API的权限。Token可通过调用获取用户Token接口获取。

调用本服务API需要项目级别的Token,即调用获取用户Token接口时,请求body中 **auth.scope**的取值需要选择**project**,如下所示。

<span id="page-12-0"></span>{

```
 "auth": {
     "identity": {
       "methods": [
          "password"
       ],
        "password": {
          "user": {
 "name": "username", //IAM用户名
 "password": "********", //IAM用户密码
            "domain": {
              "name": "domainname" //IAM用户所属帐号名
            }
         }
       }
     },
      "scope": {
 "project": {
 "name": "xxxxxxxx" //项目名称
       }
     }
   }
}
```
获取Token后,再调用其他接口时,您需要在请求消息头中添加"X-Auth-Token", 其值即为Token。例如Token值为"ABCDEFJ....",则调用接口时将"X-Auth-Token: ABCDEFJ...."加到请求消息头即可,如下所示。

POST https://{{endpoint}}/v3/auth/projects Content-Type: application/json **X-Auth-Token: ABCDEFJ....**

# **AK/SK** 认证

#### 说明

AK/SK签名认证方式仅支持消息体大小在12MB以内,12MB以上的请求请使用Token认证。

AK/SK认证就是使用AK/SK对请求进行签名,在请求时将签名信息添加到消息头,从而 通过身份认证。

- AK ( Access Key ID ): 访问密钥ID。与私有访问密钥关联的唯一标识符; 访问密 钥ID和私有访问密钥一起使用,对请求进行加密签名。
- SK ( Secret Access Key ): 私有访问密钥。与访问密钥ID结合使用,对请求进行 加密签名,可标识发送方,并防止请求被修改。

使用AK/SK认证时,您可以基于签名算法使用AK/SK对请求进行签名,也可以使用专门 的签名SDK对请求进行签名。详细的签名方法和SDK使用方法请参见**API**[签名指南。](https://support.huaweicloud.com/intl/zh-cn/devg-apisign/api-sign-provide.html)

#### 说明

签名SDK只提供签名功能,与服务提供的SDK不同,使用时请注意。

# **3.3** 返回结果

#### 状态码

请求发送以后,您会收到响应,其中包含状态码、响应消息头和消息体。

状态码是一组从1xx到5xx的数字代码,状态码表示了请求响应的状态,完整的状态码 列表请参见<mark>状态码</mark>。

对于获取用户Token接口,如果调用后返回状态码为"201",则表示请求成功。

#### 响应消息头

对应请求消息头,响应同样也有消息头,如"Content-type"。

对于获取用户Token接口,返回如图**3-1**所示的消息头,其中"x-subject-token"就是 需要获取的用户Token。有了Token之后,您就可以使用Token认证调用其他API。

#### 图 **3-1** 获取用户 Token 响应消息头

```
connection \rightarrow keen-alivecontent-type → application/json
date \rightarrow Tue, 12 Feb 2019 06:52:13 GMT
server → Web Server
strict-transform-security \rightarrow max-ace = 31536000; includeSubdomains;
transfer-encoding \rightarrow chunked
via \rightarrow proxy A
x-content-type-options \rightarrow nosniff
x-download-options \rightarrow noopen
x-frame-options \rightarrow SAMEORIGIN
x-iam-trace-id \rightarrow 218d45ab-d674-4995-af3a-2d0255ba41b5
х-эмпуеси-токен<br>— MIIYXQYJKoZIhvcNAQcCoIIYTjCCGEoCAQExDTALBglghkgBZQMEAgEwgharBgkqhkiG9w0BBwGgghacBIIWmHsidG9rZW4iOnsiZXhwaXJIc19hdCI6IjIwMTktMDItMTNUME<br>— MIIYXQYJKopVNRbW2eZ5eb78SZOkqjACgklqO1wi4JIGzrpd18LGXK5txldfq4lqHC
 . · .cu=.xo+o · ..<br>+CMZSEB7bUGd5Uj6eRASXI1jipPEGA270g1FruooL6jqglFkNPQuFSOU8+uSsttVwRtNfsC+qTp22Rkd5MCqFGQ8LcuUxC3a+9CMBnOintWW7oeRUVhVpxk8pxiX1wTEboX-
```
 $x$ -xss-protection  $\rightarrow$  1: mode=block:

# 响应消息体(可选)

该部分可选。响应消息体通常以结构化格式(如JSON或XML)返回,与响应消息头中 Content-Type对应,传递除响应消息头之外的内容。

对于获取用户Token接口, 返回如下消息体。为篇幅起见, 这里只展示部分内容。

```
{
        "token": {
                "expires_at": "2019-02-13T06:52:13.855000Z",
                "methods": [
                         "password"
\qquad \qquad ],
 "catalog": [
 {
                               "endpoints": [
\left\{ \begin{array}{ccc} 0 & 0 & 0 \\ 0 & 0 & 0 \\ 0 & 0 & 0 \\ 0 & 0 & 0 \\ 0 & 0 & 0 \\ 0 & 0 & 0 \\ 0 & 0 & 0 \\ 0 & 0 & 0 \\ 0 & 0 & 0 \\ 0 & 0 & 0 \\ 0 & 0 & 0 \\ 0 & 0 & 0 \\ 0 & 0 & 0 \\ 0 & 0 & 0 & 0 \\ 0 & 0 & 0 & 0 \\ 0 & 0 & 0 & 0 \\ 0 & 0 & 0 & 0 & 0 \\ 0 & 0 & 0 & 0 & 0 \\ 0 & 0 & 0 & 0 & 0 \\ 0 & 0 & 0 & 0 "region_id": "az-01",
```
当接口调用出错时,会返回错误码及错误信息说明,错误响应的Body体格式如下所 示。

"error\_msg": "The format of message is error",

......

{

 "error\_code": "AS.0001" }

其中, error\_code表示错误码, error\_msg表示错误描述信息。

# **4 API**

# <span id="page-15-0"></span>**4.1** 分配专属主机

# 功能介绍

分配一台或多台专属主机,需要设置实例规格、所属AZ、数量等参数。

# 约束条件

可分配的专属主机数量依赖于租户的专属主机配额。

#### **URI**

POST /v1.0/{project\_id}/dedicated-hosts

参数说明请参见表**4-1**。

#### 表 **4-1** 参数说明

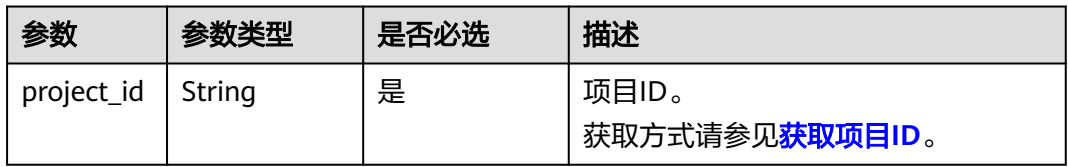

# 请求消息

#### 表 **4-2** 请求参数

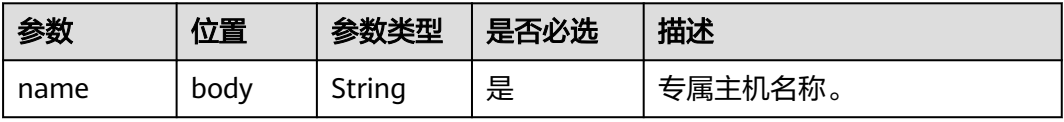

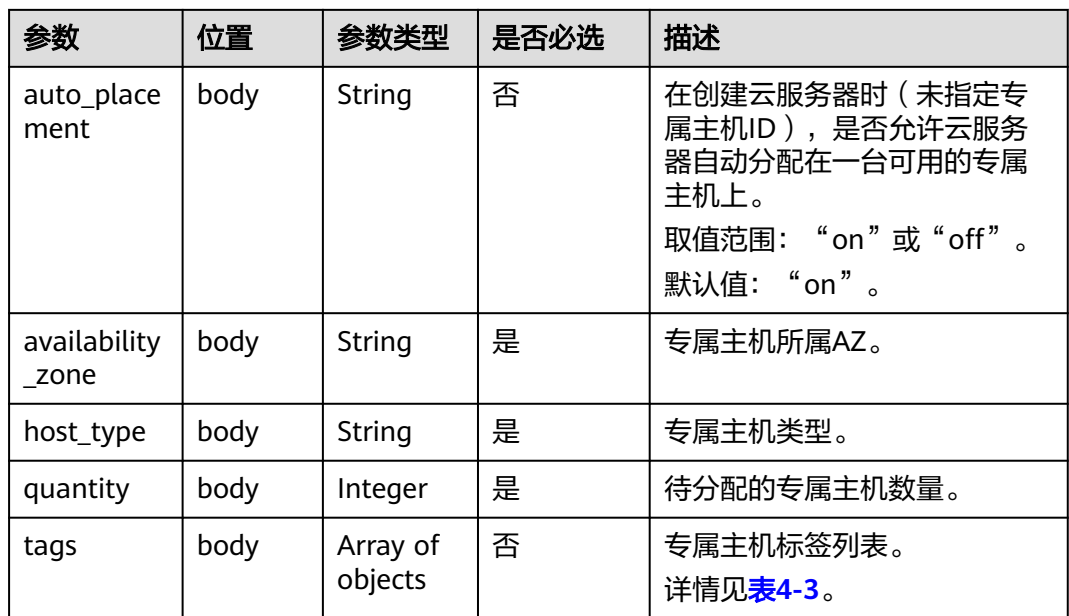

## 表 **4-3** tag 字段数据结构说明

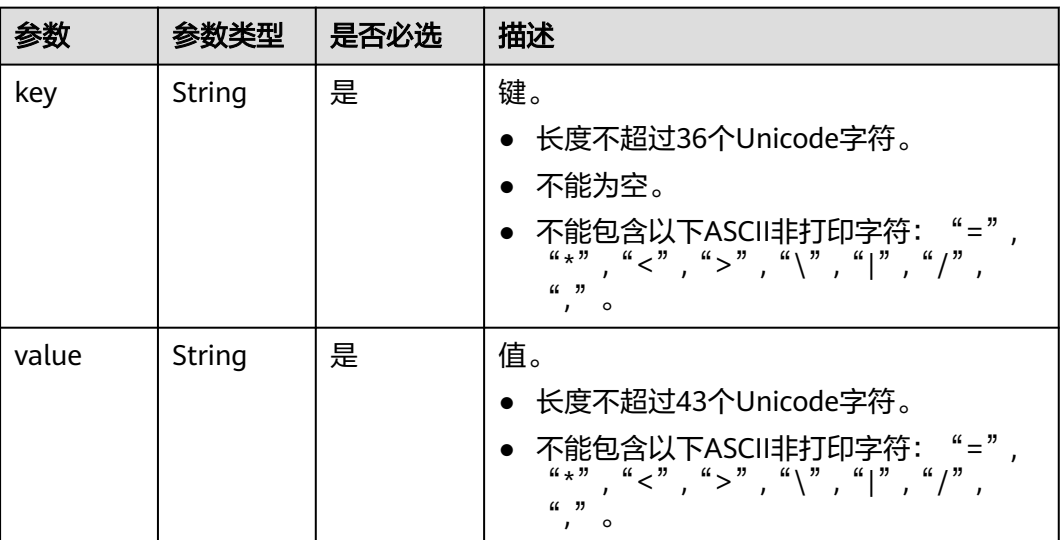

# 响应消息

#### 表 **4-4** 响应参数

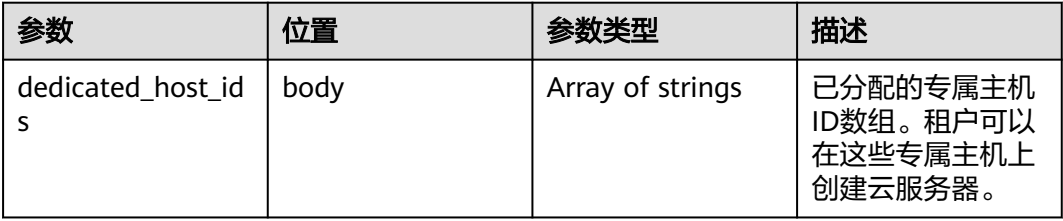

# <span id="page-17-0"></span>请求示例

```
分配专属主机,分配的可用区为az1,专属主机名称为General Computing server1,
类型为s3,数量为2台。
POST https://{Endpoint}/v1.0/9c53a566cb3443ab910cf0daebca90c4/dedicated-hosts
{
 "availability_zone": "dc1.az1",
 "name": "General-Purpose server1",
   "auto_placement": "off",
   "host_type": "s3",
   "quantity": 2,
   "tags": [
     {
 "key": "key1",
 "value": "value1"
     }
   ] 
}
```
# 响应示例

"dedicated\_host\_ids": ["xxxxxxx1","xxxxxxx2"]

# 返回值

#### 表 **4-5** 返回值-错误码说明

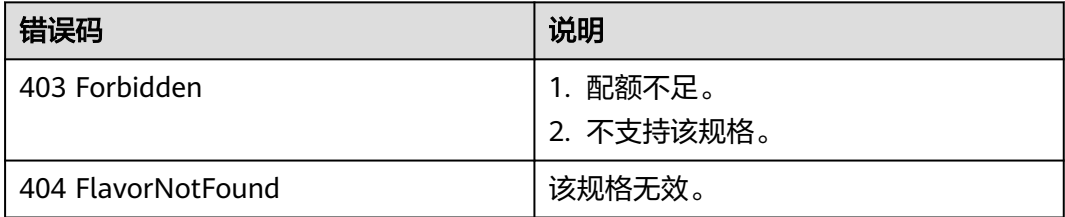

更多返回值,请参见<mark>状态码</mark>。

# **4.2** 查询专属主机列表

{

}

# 功能介绍

通过该接口查询专属主机列表。

## **URI**

GET /v1.0/{project\_id}/dedicated-hosts 参数说明请参见表**[4-6](#page-18-0)**。

#### <span id="page-18-0"></span>表 **4-6** 参数说明

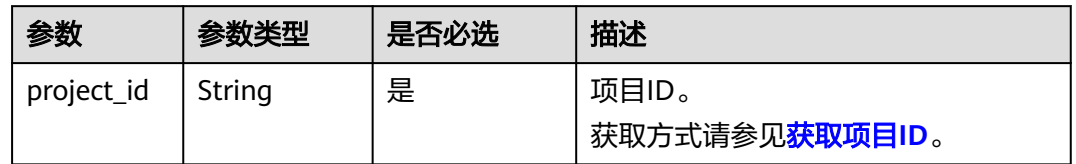

# 请求消息

可以在URI中增加如下参数,来过滤查询结果:host\_type、host\_type\_name、 flavor、dedicated\_host\_id、state、tenant、availability\_zone、name、limit、 marker、tags、instance\_uuid、或者changes-since。

#### 例如:**/v1.0/{project\_id}/dedicated-hosts?host\_type={host\_type}&state={state}**

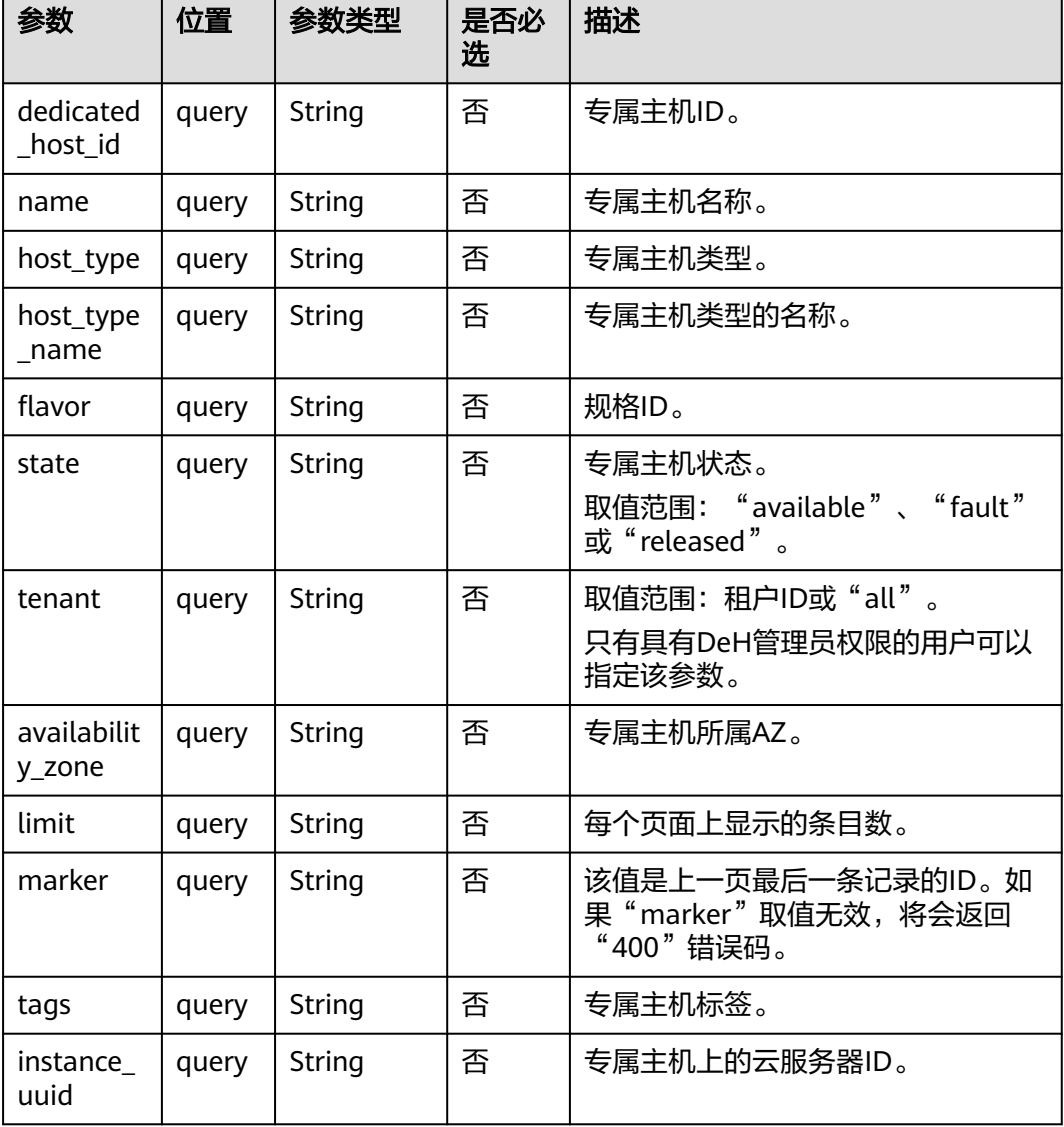

#### 表 **4-7** 请求参数

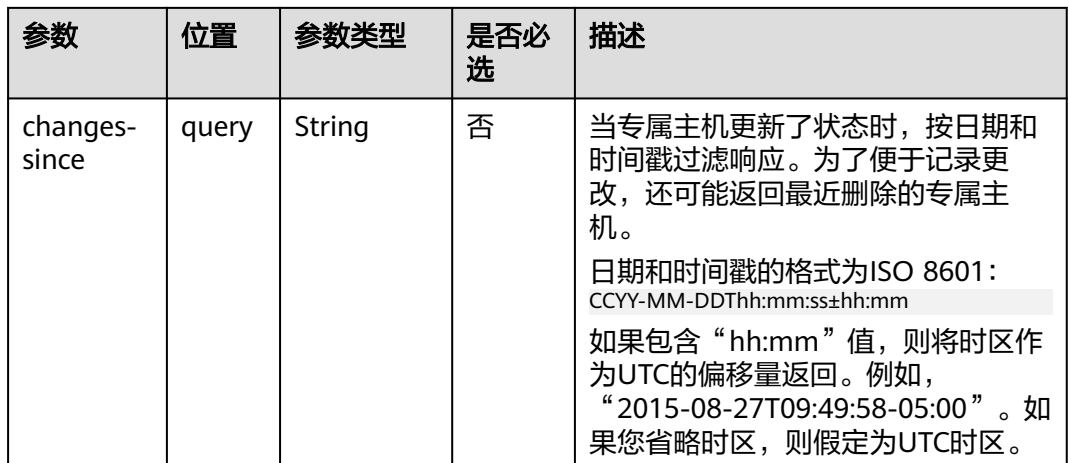

# 响应消息

#### 表 **4-8** 响应参数

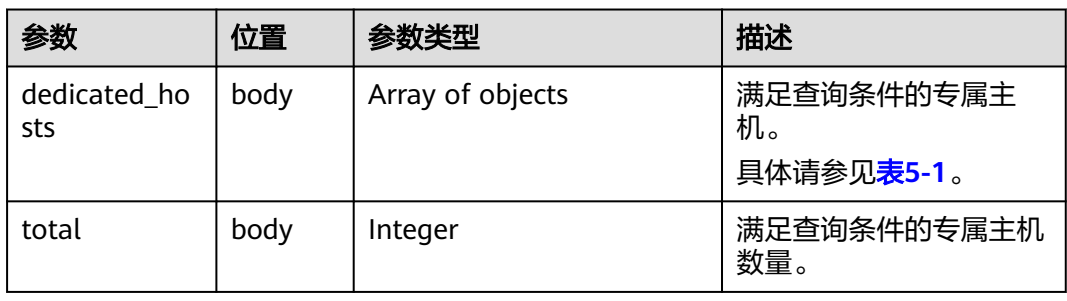

# 请求示例

查询专属主机列表,专属主机状态为available。 GET https://{Endpoint}/v1.0/9c53a566cb3443ab910cf0daebca90c4/dedicated-hosts?state=available

# 响应示例

{

```
 "dedicated_hosts": [
     {
 "dedicated_host_id": "ab910cf0daebca90c4001",
 "name": "high performance servers1",
 "auto_placement": "off",
 "availability_zone": "az1",
       "host_properties": {
 "vcpus": 36,
 "cores": 12,
          "sockets": 2,
          "memory": 1073741824,
 "host_type": "h1",
 "host_type_name": "High performance",
          "available_instance_capacities": [
            {
              "flavor": "h1.large"
            },
 {
              "flavor": "h1.2large"
```

```
, and the state \},
 {
                         "flavor": "h1.4large"
                    },
 {
                         "flavor": "h1.8large"
                    }
                ]
\qquad \qquad \} "state": "available",
 "project_id": "9c53a566cb3443ab910cf0daebca90c4",
 "available_vcpus": 20,
            "available_memory": 1073201821,
 "instance_total": 2,
 "allocated_at": "2016-10-10T14:35:47Z",
 "released_at": ""
            },
        {
            "dedicated_host_id": "ab910cf0daebca90c4002",
            "name": "high performance servers2",
 "auto_placement": "off",
 "availability_zone": "az1",
            "host_properties": {
                 "vcpus": 36,
 "cores": 12,
 "sockets": 2,
                "host_type": "h1",
                "host_type_name": "High performance",
                "memory": 1073741824,
                "available_instance_capacities": [
\left\{ \begin{array}{ccc} 0 & 0 & 0 \\ 0 & 0 & 0 \\ 0 & 0 & 0 \\ 0 & 0 & 0 \\ 0 & 0 & 0 \\ 0 & 0 & 0 \\ 0 & 0 & 0 \\ 0 & 0 & 0 \\ 0 & 0 & 0 \\ 0 & 0 & 0 \\ 0 & 0 & 0 \\ 0 & 0 & 0 \\ 0 & 0 & 0 \\ 0 & 0 & 0 & 0 \\ 0 & 0 & 0 & 0 \\ 0 & 0 & 0 & 0 \\ 0 & 0 & 0 & 0 & 0 \\ 0 & 0 & 0 & 0 & 0 \\ 0 & 0 & 0 & 0 & 0 \\ 0 & 0 & 0 & 0 "flavor": "h1.large"
                    },
\left\{ \begin{array}{ccc} 0 & 0 & 0 \\ 0 & 0 & 0 \\ 0 & 0 & 0 \\ 0 & 0 & 0 \\ 0 & 0 & 0 \\ 0 & 0 & 0 \\ 0 & 0 & 0 \\ 0 & 0 & 0 \\ 0 & 0 & 0 \\ 0 & 0 & 0 \\ 0 & 0 & 0 \\ 0 & 0 & 0 \\ 0 & 0 & 0 \\ 0 & 0 & 0 & 0 \\ 0 & 0 & 0 & 0 \\ 0 & 0 & 0 & 0 \\ 0 & 0 & 0 & 0 & 0 \\ 0 & 0 & 0 & 0 & 0 \\ 0 & 0 & 0 & 0 & 0 \\ 0 & 0 & 0 & 0 "flavor": "h1.2large"
                    },
 {
                         "flavor": "h1.4large"
                    },
                    {
                         "flavor": "h1.8large"
                    }
                ]
            },
            "state": "available",
            "project_id": "9c53a566cb3443ab910cf0daebca90c4",
            "available_vcpus": 20,
            "available_memory": 1073101821,
            "instance_total": 3,
 "allocated_at": "2016-10-10T14:35:47Z",
 "released_at": ""
            },
            ],
    "total": 25
```
返回值

请参[见状态码。](#page-44-0)

# **4.3** 查询专属主机详情

}

# 功能介绍

查询某一台专属主机的详情。

### **URI**

GET /v1.0/{project\_id}/dedicated-hosts/{dedicated\_host\_id} 参数说明请参见表**4-9**。

#### 表 **4-9** 参数说明

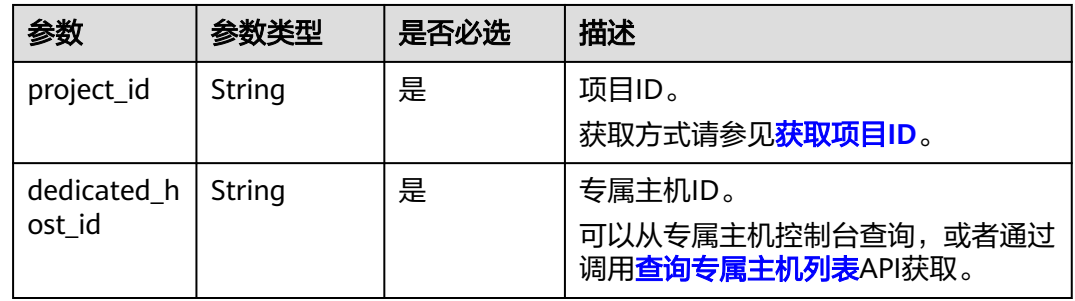

## 请求消息

无

{

## 响应消息

#### 表 **4-10** 响应参数

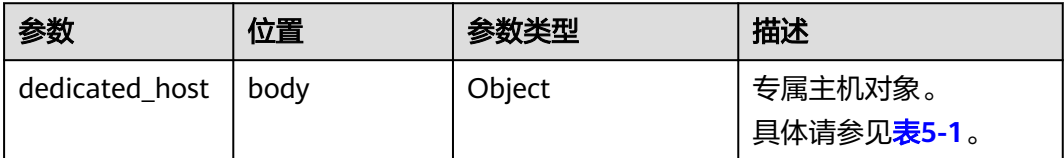

## 请求示例

#### 查询ID为ab910cf0daebca90c4001的专属主机详情。

GET https://{Endpoint}/v1.0/9c53a566cb3443ab910cf0daebca90c4/dedicated-hosts/ab910cf0daebca90c4001

# 响应示例

```
 "dedicated_host": {
     "dedicated_host_id": "ab910cf0daebca90c4001",
     "name": "win_2008 servers",
 "auto_placement": "off",
 "availability_zone": "az1",
      "host_properties": {
        "vcpus": 36,
        "cores": 12,
        "sockets": 2,
        "memory": 1073741824,
 "host_type": "h1",
 "host_type_name": "High performance",
        "available_instance_capacities": [
           {
             "flavor": "h1.large"
```

```
 },
           {
             "flavor": "h1.2large"
, and the state \} {
             "flavor": "h1.4large"
          },
           {
             "flavor": "h1.8large"
          }
        ]
 },
 "state": "available",
 "project_id": "9c53a566cb3443ab910cf0daebca90c4",
 "available_vcpus": 20,
      "available_memory": 1073201821,
     "instance_total": 2,
 "allocated_at": "2016-10-10T14:35:47Z",
 "released_at": "",
     "instance_uuids": [
        "erf5th66cb3443ab912ff0daebca3456",
        "23457h66cb3443ab912ff0daebcaer45"
     ]
  }
```
## 返回值

请参[见状态码。](#page-44-0)

}

# **4.4** 查询专属主机上的云服务器

# 功能介绍

查询专属主机上已部署的云服务器信息。

#### **URI**

GET /v1.0/{project\_id}/dedicated-hosts/{dedicated\_host\_id}/servers 参数说明请参见表**4-11**。

#### 表 **4-11** 参数说明

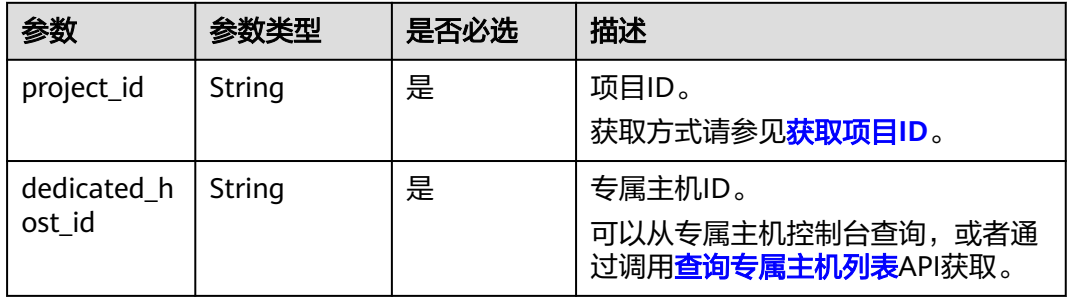

# 请求消息

#### 表 **4-12** 请求参数

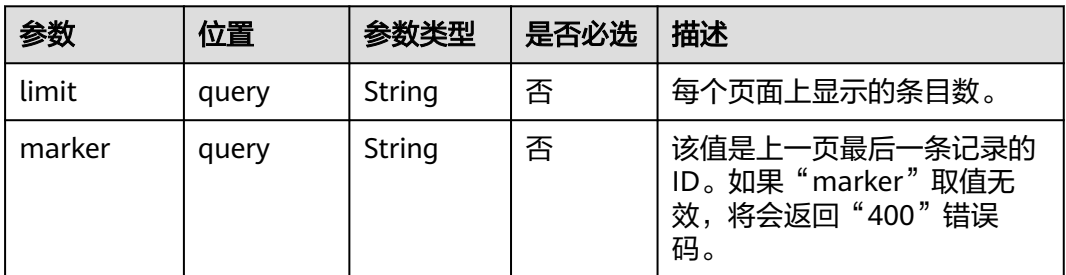

# 响应消息

#### 表 **4-13** 响应参数

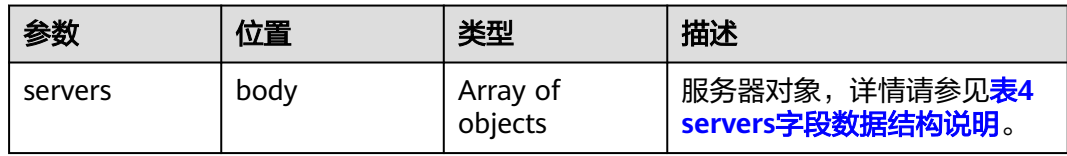

## 表 **4-14** servers 字段数据结构说明

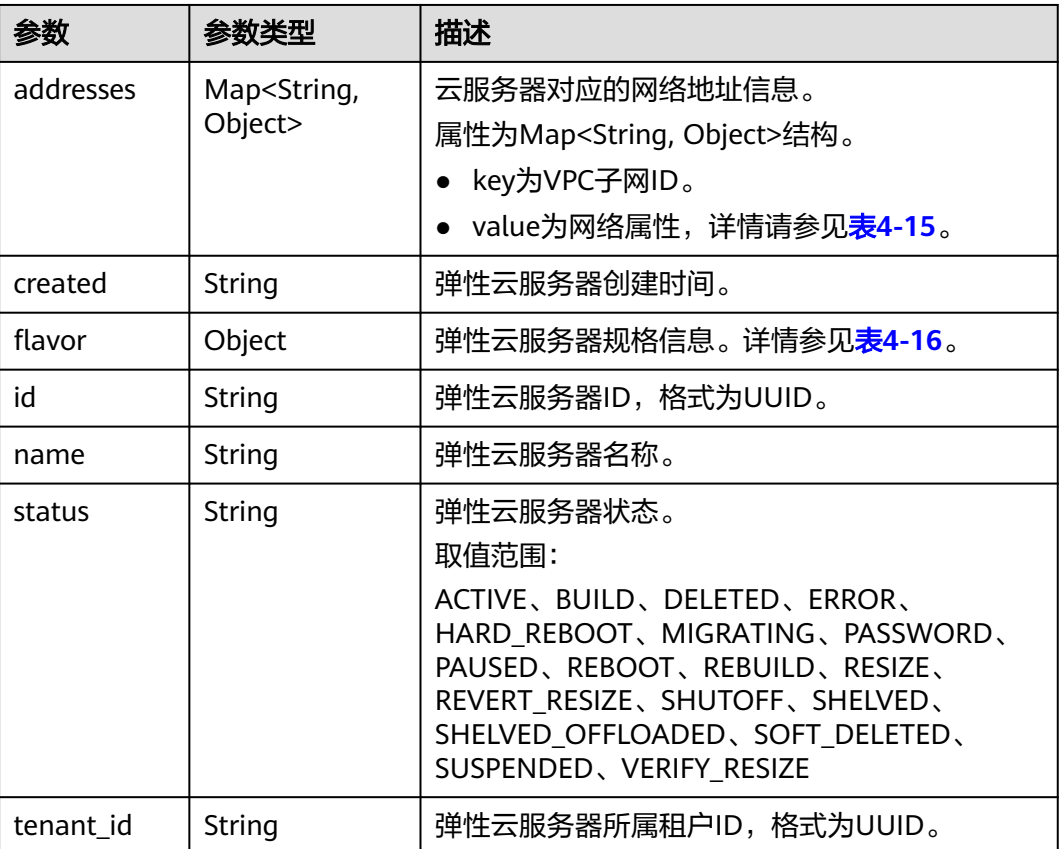

<span id="page-24-0"></span>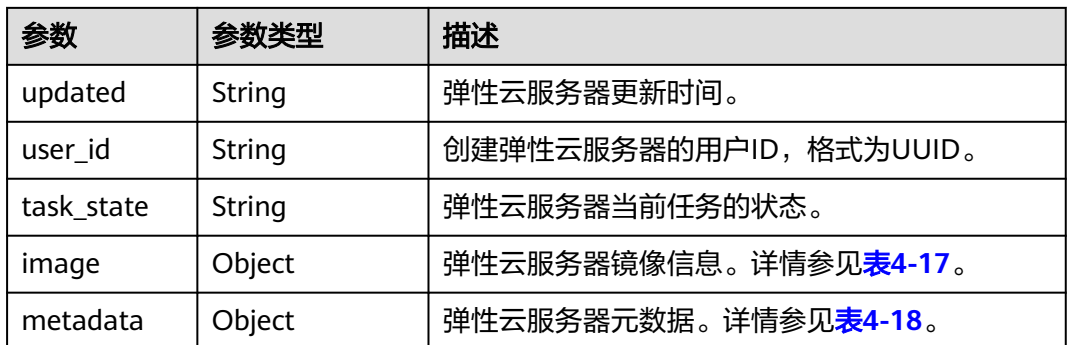

#### 表 **4-15** 弹性云服务器所属网络信息的数据结构说明

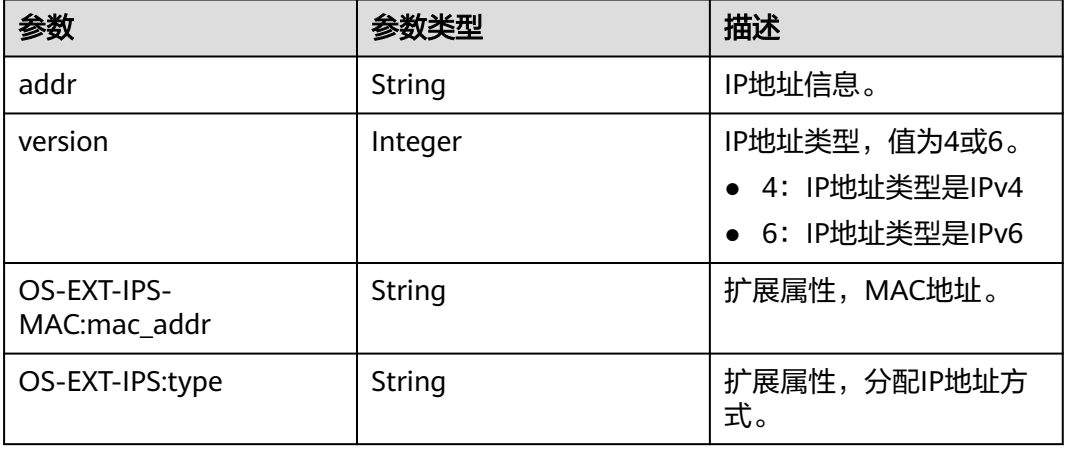

#### 表 **4-16** flavor 字段数据结构说明

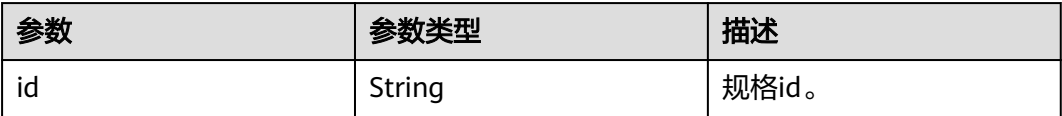

#### 表 **4-17** image 字段数据结构说明

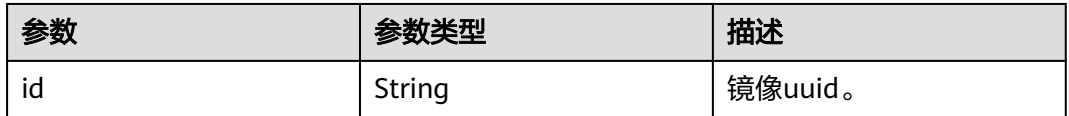

#### 表 **4-18** metadata 字段数据结构说明

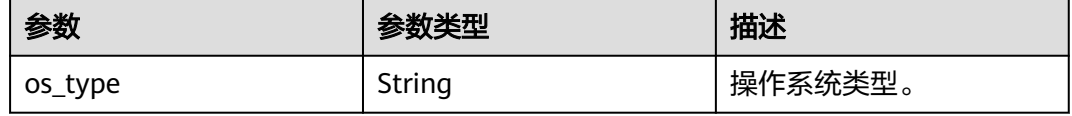

#### <span id="page-25-0"></span>请求示例

#### 查询ID为ab910cf0daebca90c4001的专属主机上的云服务器。

GET https://{Endpoint}/v1.0/9c53a566cb3443ab910cf0daebca90c4/dedicated-hosts/ ab910cf0daebca90c4001/servers

#### 响应示例

```
{
   "servers": [
\overline{\phantom{a}} "addresses": {
           "68269e6e-4a27-441b-8029-35373ad50bd9": [
 {
                "addr": "192.168.0.3", 
                "version": 4,
                "OS-EXT-IPS-MAC:mac_addr": "fa:16:3e:1b:35:78",
                "OS-EXT-IPS:type": "fixed"
             }
          ]
        }, 
        "created": "2012-09-07T16:56:37Z", 
        "flavor": {
           "id": "1"
        },
        "id": "05184ba3-00ba-4fbc-b7a2-03b62b884931",
 "metadata": {
 "os_type": "Linux"
        }, 
 "name": "new-server-test", 
 "status": "ACTIVE", 
 "tenant_id": "a90b2728805d4240a72cc2eeb4e1244d", 
 "updated": "2012-09-07T16:56:37Z", 
        "user_id": "fake",
        "task_state": "",
 "image": {
 "id": "1ce5800a-e487-4c1b-b264-3353a39e2b4b"
        }
     }
   ]
}
```
## 返回值

请参[见状态码。](#page-44-0)

# **4.5** 更新专属主机属性

# 功能介绍

该接口用于变更专属主机的"auto\_placement"和"name"属性。

#### **URI**

PUT /v1.0/{project\_id}/dedicated-hosts/{dedicated\_host\_id}

参数说明请参见表**[4-19](#page-26-0)**。

#### <span id="page-26-0"></span>表 **4-19** 参数说明

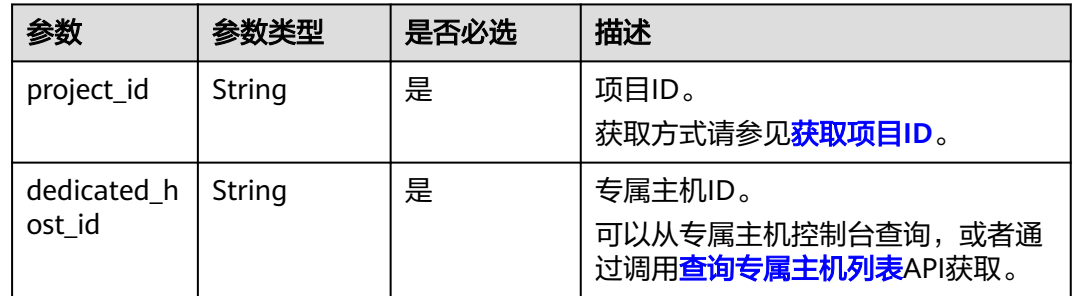

# 请求消息

#### 表 **4-20** 请求参数

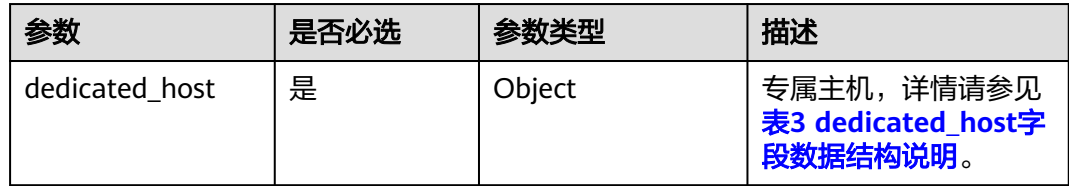

#### 表 **4-21** dedicated\_host 字段数据结构说明

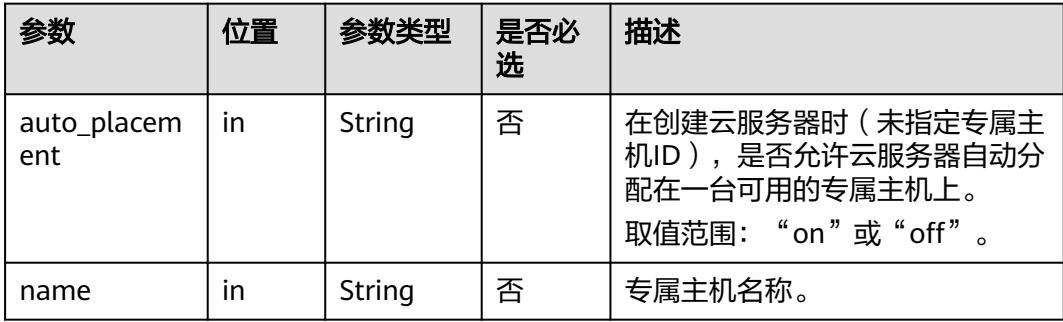

## 响应消息

无

#### 请求示例

```
更新专属主机属性,在创建云服务器时,不允许云服务器自动分配在一台可用的专属
主机上;将专属主机名称更新为DeH_vm3。
PUT https://{Endpoint}/v1.0/9c53a566cb3443ab910cf0daebca90c4/dedicated-hosts/74259164-
e63a-4ad9-9c77-a1bd2c9aa187
{
  "dedicated_host": {
    "auto_placement": "off",
    "name": "DeH_vm3"
  }
}
```
# <span id="page-27-0"></span>响应示例

Http Response Code: 204

## 返回值

请参[见状态码。](#page-44-0)

# **4.6** 释放专属主机

# 功能介绍

释放专属主机。

#### 约束限制

若专属主机上存在云服务器,则不允许释放。

### **URI**

DELETE /v1.0/{project\_id}/dedicated-hosts/{dedicated\_host\_id} 参数说明请参见表**4-22**。

#### 表 **4-22** 参数说明

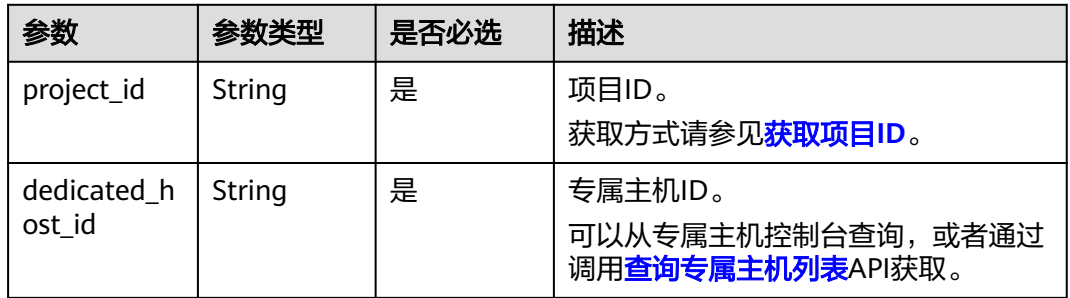

# 请求消息

无

#### 响应消息

无

### 请求示例

释放ID为74259164-e63a-4ad9-9c77-a1bd2c9aa187的专属主机。

DELETE https://{Endpoint}/v1.0/9c53a566cb3443ab910cf0daebca90c4/dedicated-hosts/74259164 e63a-4ad9-9c77-a1bd2c9aa187

## <span id="page-28-0"></span>响应示例

Http Response Code: 204

## 返回值

#### 表 **4-23** 返回值-错误码说明

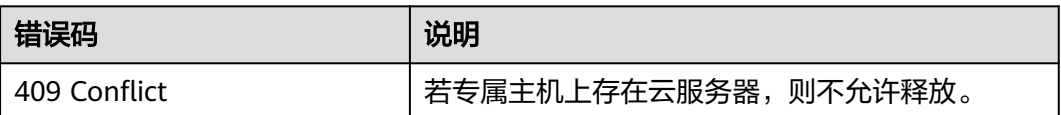

更多返回值,请参见<mark>状态码</mark>。

# **4.7** 查询可用的专属主机类型

# 功能介绍

查询某一AZ内可用的专属主机类型。

## **URI**

Get /v1.0/{project\_id}/availability-zone/{availability\_zone}/dedicated-host-types 参数说明请参见表**4-24**。

#### 表 **4-24** 参数说明

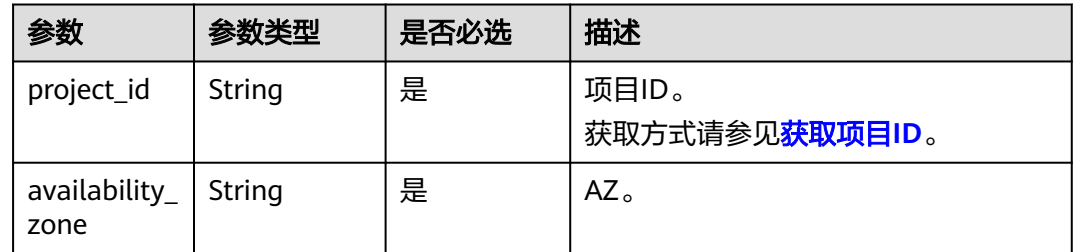

## 请求消息

无

# 响应消息

#### 表 **4-25** 响应参数

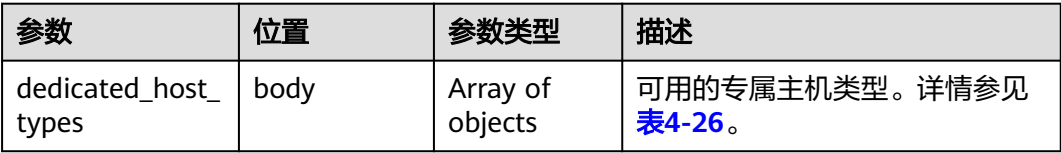

#### <span id="page-29-0"></span>表 **4-26** dedicated\_host\_types 字段数据结构说明

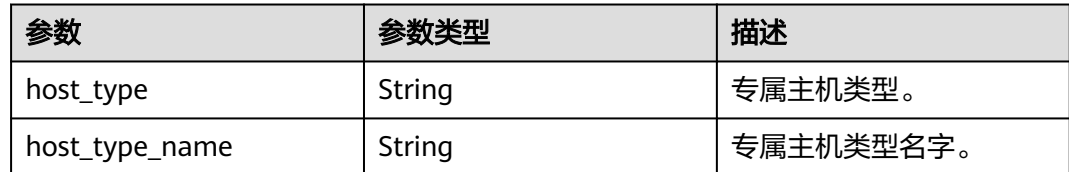

# 请求示例

#### 查询az1可用区可用的专属主机类型。

GET https://{Endpoint}/v1.0/9c53a566cb3443ab910cf0daebca90c4/availability-zone/az1/dedicated-hosttypes

#### 响应示例

 "dedicated\_host\_types": [ { "host\_type": "General", "host\_type\_name": "General Computing" }, { "host\_type": "m1", "host\_type\_name": "Memory-optimized" }, { "host\_type": "h2", "host\_type\_name": "High performance" }, { "host\_type": "d1", "host\_type\_name": "Disk intensive" } ]

## 返回值

请参[见状态码。](#page-44-0)

# **4.8** 专属主机标签管理

}

{

# **4.8.1** 批量添加专属主机标签

功能介绍

- 为指定专属主机批量添加标签。
- 标签管理服务(TMS)使用该接口批量添加专属主机的标签。

## 约束

- 每个专属主机最多10个标签。
- 此接口为幂等接口:

创建时,如果创建的标签已经存在(key/value均相同视为重复),默认处理成 功。

key相同, value不同时会覆盖原有标签。

### **URI**

POST /v1.0/{project\_id}/dedicated-host-tags/{dedicated\_host\_id}/tags/action 参数说明请参见表**4-27**。

#### 表 **4-27** 参数说明

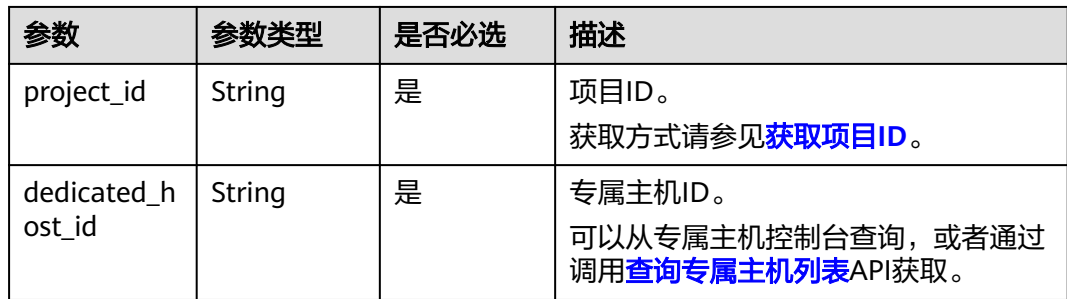

# 请求消息

#### 表 **4-28** 请求参数

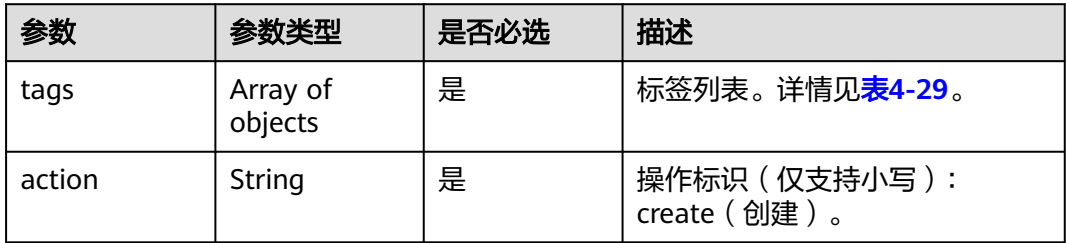

#### 表 **4-29** tag 字段数据结构说明

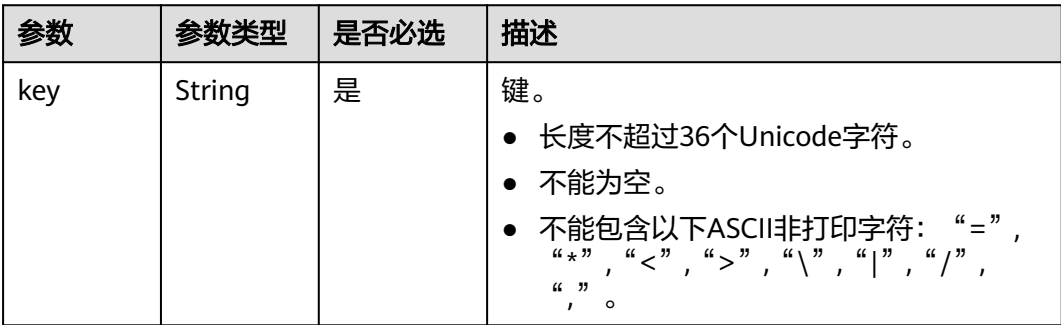

<span id="page-31-0"></span>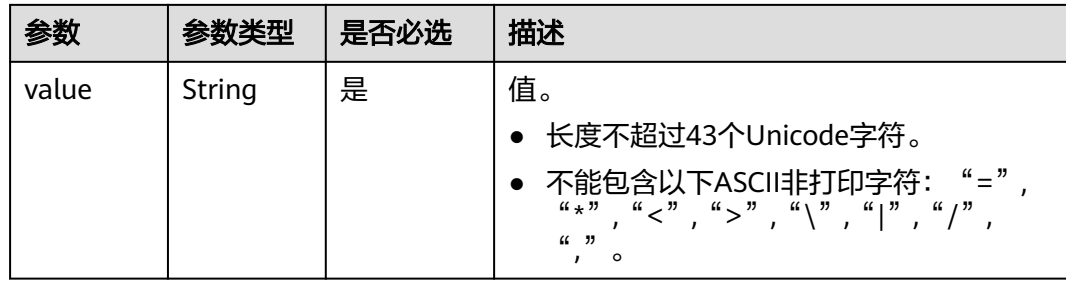

## 响应消息

不涉及。

{

}

## 请求示例

批量添加专属主机标签,键为key1对应的值为value1,键为key2对应的值为value2。 POST https://{Endpoint}/v1.0/9c53a566cb3443ab910cf0daebca90c4/dedicated-host-tags/74259164 e63a-4ad9-9c77-a1bd2c9aa187/tags/action

```
 "action": "create",
    "tags": [
       {
          "key": "key1",
          "value": "value1"
 },
\overline{\phantom{a}} "key": "key2",
           "value": "value2"
       }
   ]
```
# 响应示例

不涉及。

## 返回值

请参见**状态码**。

# **4.8.2** 批量删除专属主机标签

# 功能介绍

- 批量删除指定专属主机标签。
- 标签管理服务(TMS)使用该接口批量删除专属主机的标签。

# 约束

每个专属主机最多10个标签。

#### **URI**

POST /v1.0/{project\_id}/dedicated-host-tags/{dedicated\_host\_id}/tags/action

#### 参数说明请参见表**4-30**。

#### 表 **4-30** 参数说明

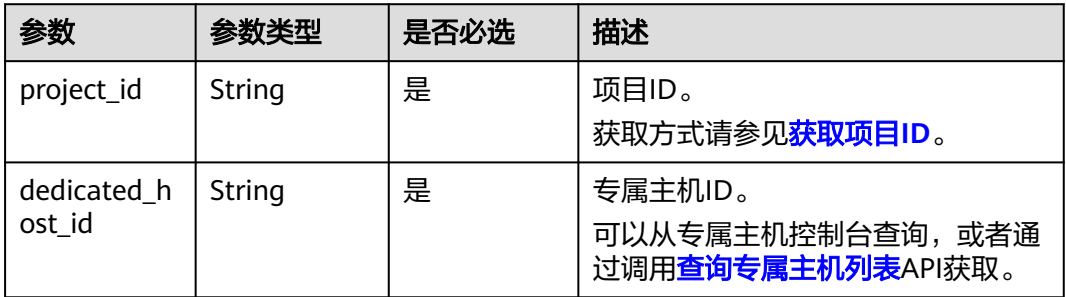

# 请求消息

#### 表 **4-31** 请求参数

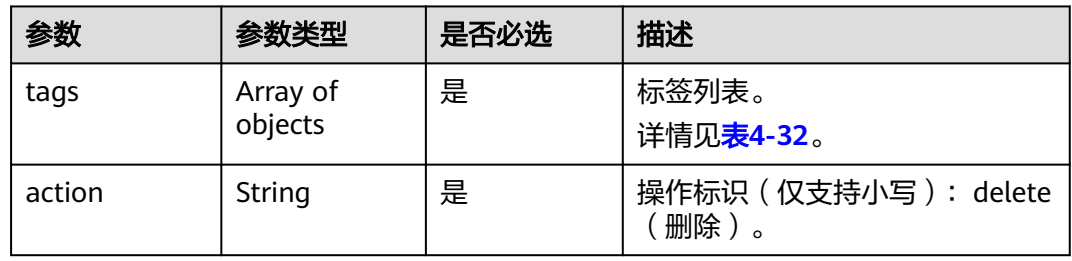

#### 表 **4-32** tag 字段数据结构说明

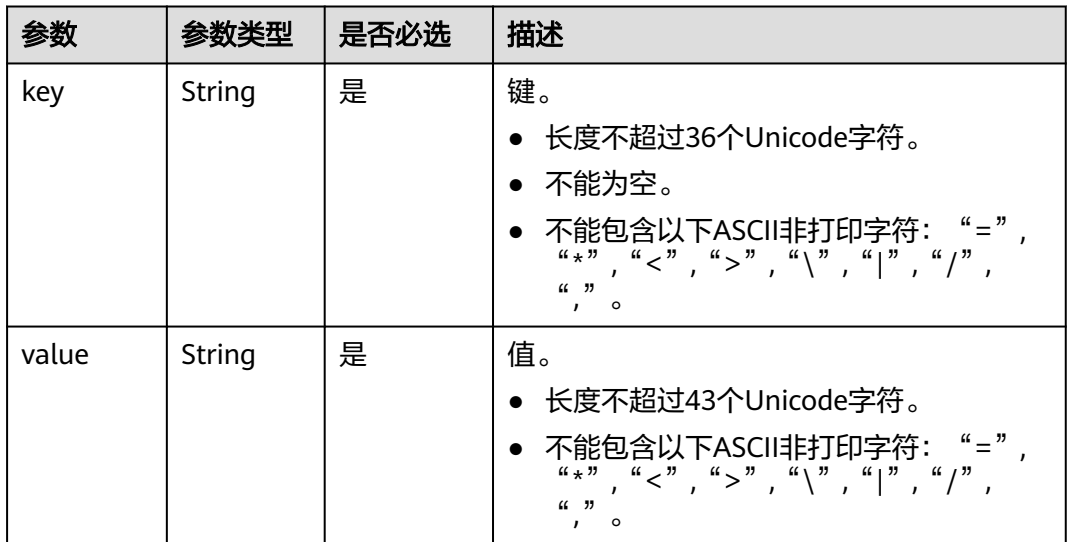

# 响应消息

不涉及。

# <span id="page-33-0"></span>请求示例

```
批量删除专属主机标签,键为key1对应的值为value1,键为key2对应的值为value2。
POST https://{Endpoint}/v1.0/9c53a566cb3443ab910cf0daebca90c4/dedicated-host-tags/74259164-
e63a-4ad9-9c77-a1bd2c9aa187/tags/action
{
   "action": "delete",
   "tags": [
     {
       "key": "key1",
       "value": "value1"
 },
\overline{\phantom{a}}
```
 ] }

## 响应示例

不涉及。

}

## 返回值

请参[见状态码。](#page-44-0)

 "key": "key2", "value": "value2"

# **4.8.3** 查询指定专属主机标签

# 功能介绍

- 查询指定专属主机的标签信息。
- 标签管理服务(TMS)使用该接口查询指定专属主机的全部标签数据。

**URI**

GET /v1.0/{project\_id}/dedicated-host-tags/{dedicated\_host\_id}/tags 参数说明请参见表**4-33**。

#### 表 **4-33** 参数说明

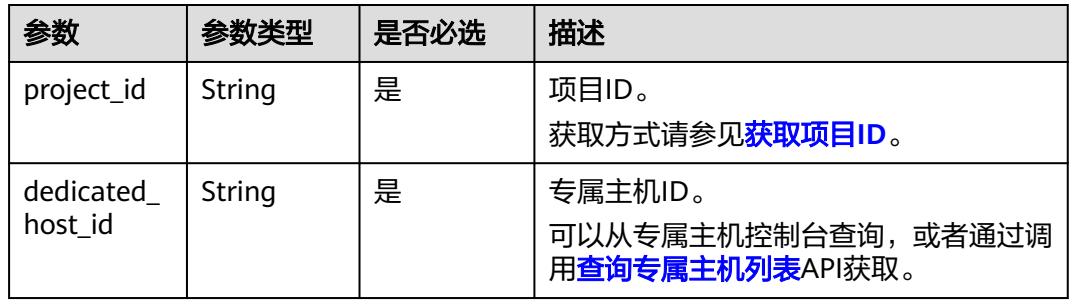

## 请求消息

无

#### <span id="page-34-0"></span>响应消息

#### 表 **4-34** 响应参数

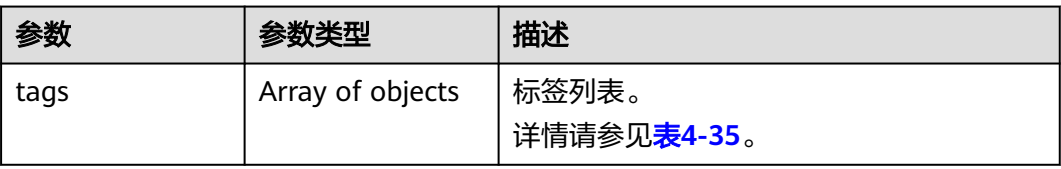

#### 表 **4-35** tag 字段数据结构说明

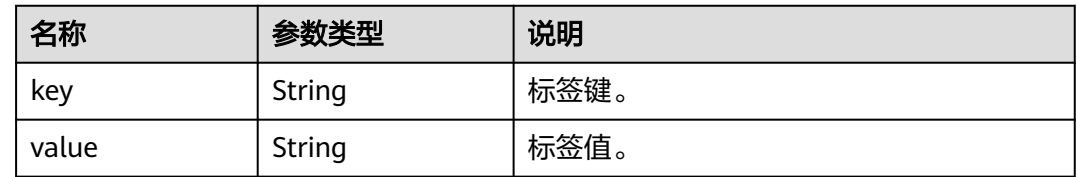

# 请求示例

查询ID为74259164-e63a-4ad9-9c77-a1bd2c9aa187的专属主机的标签信息。

GET https://{Endpoint}/v1.0/9c53a566cb3443ab910cf0daebca90c4/dedicated-host-tags/74259164 e63a-4ad9-9c77-a1bd2c9aa187/tags

# 响应示例

 "tags": [ { "key": "key1", "value": "value1" }, { "key": "key2", "value": "value2" } ]

## 返回值

请参[见状态码。](#page-44-0)

# **4.8.4** 按标签查询专属主机列表

{

}

# 功能介绍

- 使用标签过滤专属主机列表,并返回专属主机使用的所有标签。
- 标签管理服务(TMS)使用该接口过滤专属主机列表。

#### **URI**

POST /v1.0/{project\_id}/dedicated-host-tags/resource\_instances/action

#### 参数说明请参见表**4-36**。

#### 表 **4-36** 参数说明

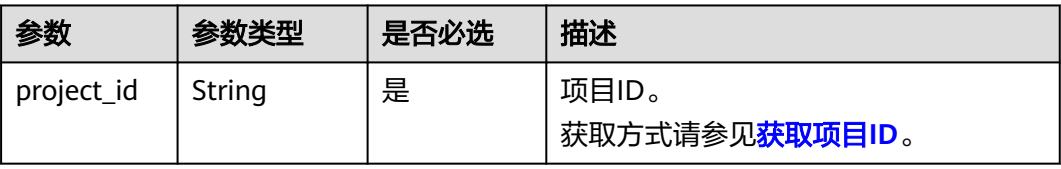

# 请求消息

#### 表 **4-37** 请求参数

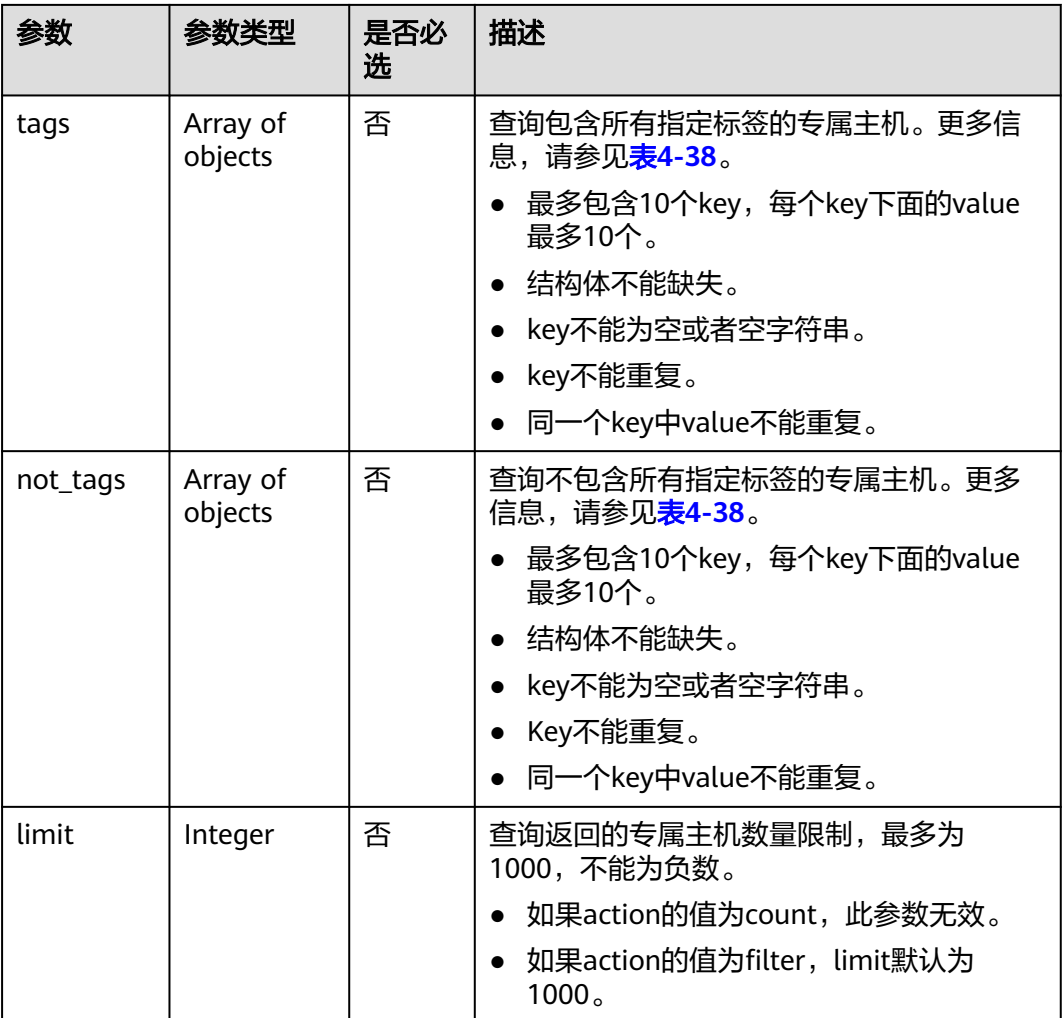

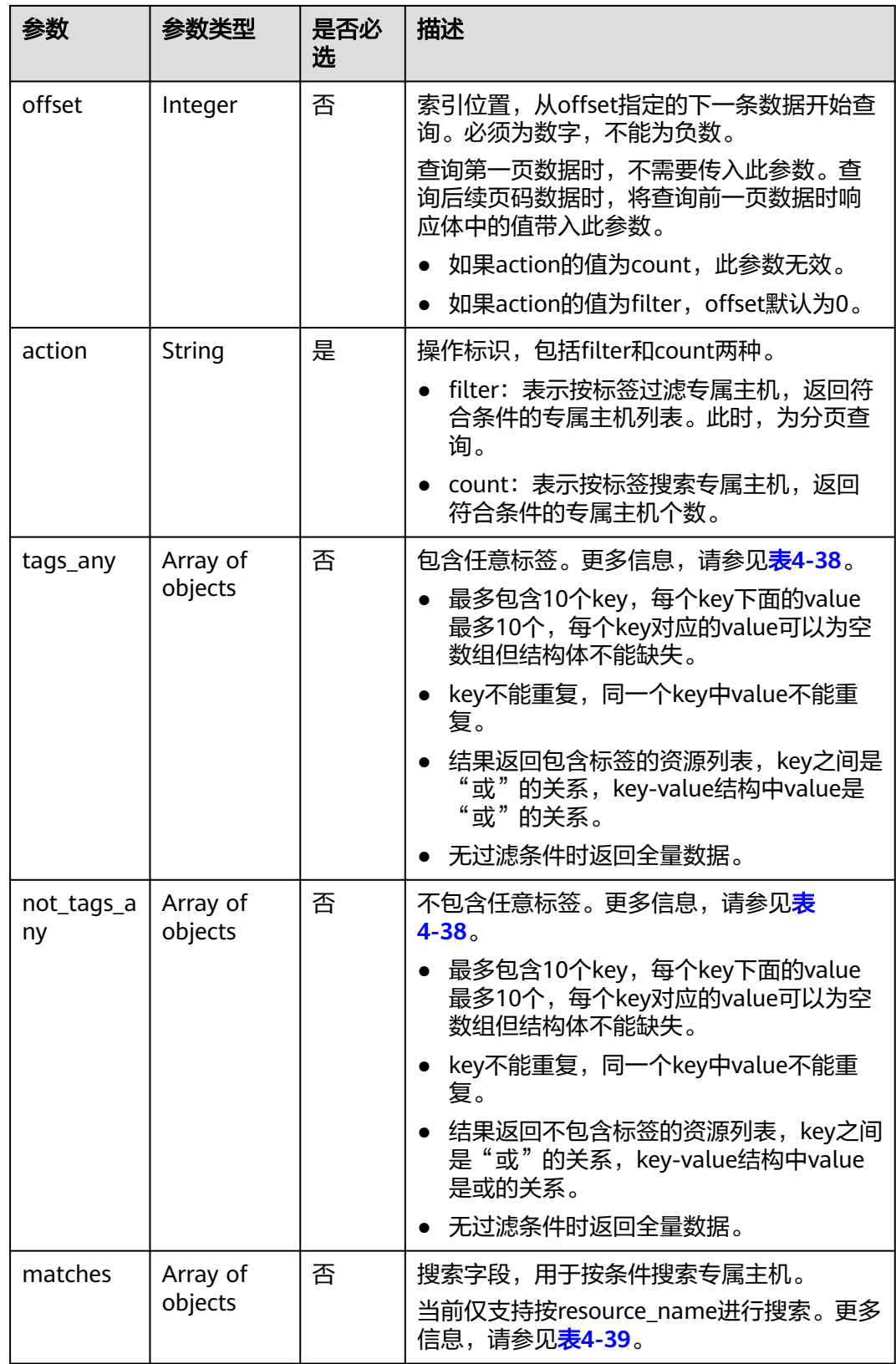

## <span id="page-37-0"></span>表 **4-38** tag 字段数据结构说明

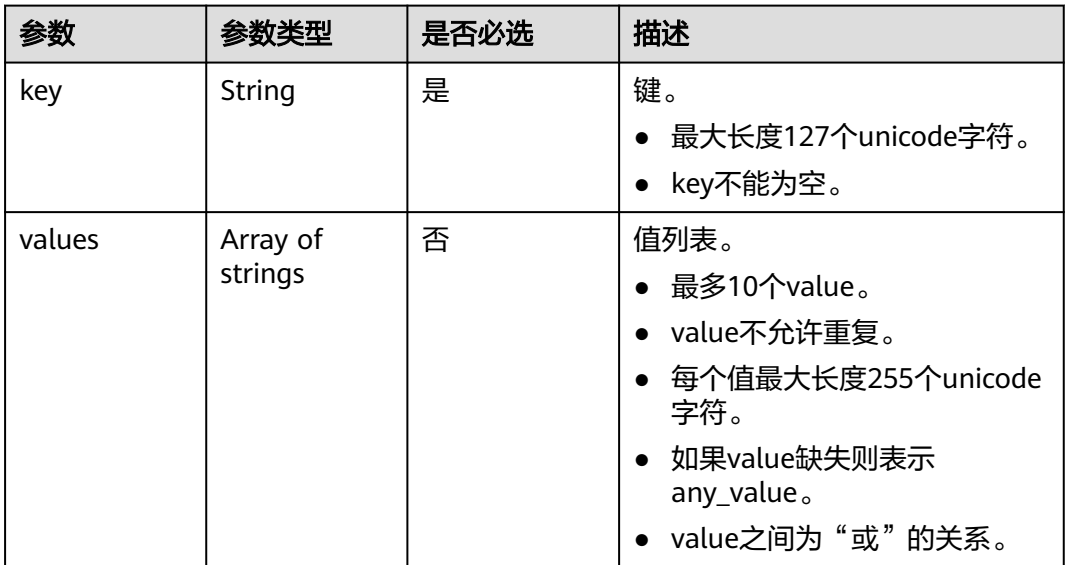

### 表 **4-39** match 字段数据结构说明

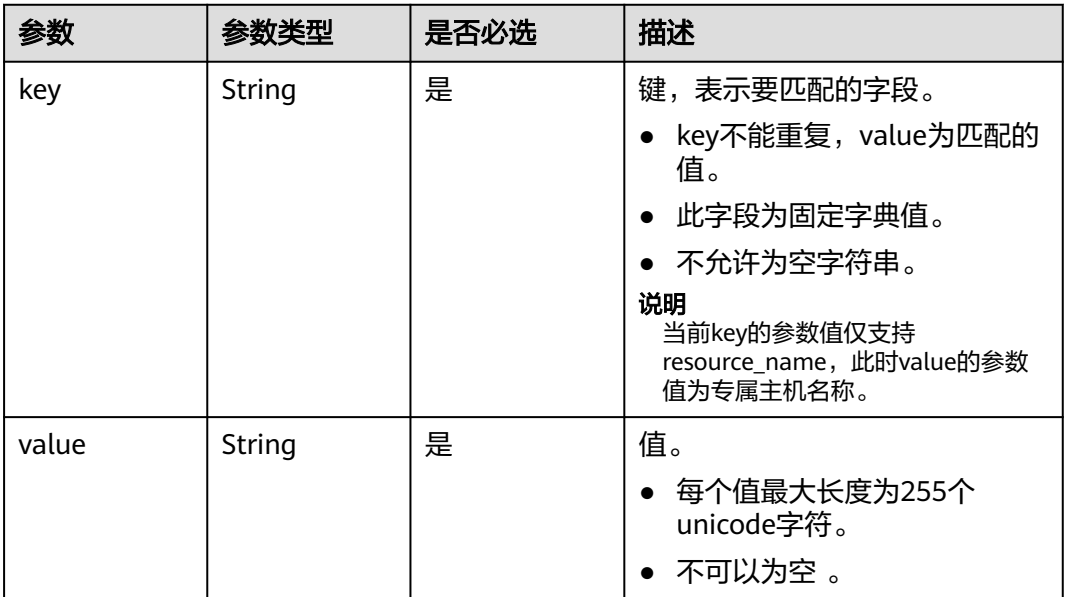

# 响应消息

#### 表 **4-40** 响应参数

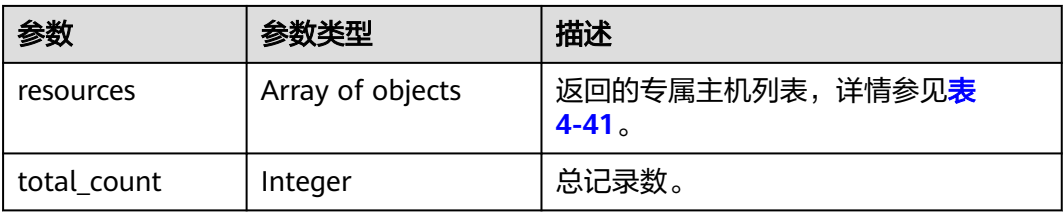

#### <span id="page-38-0"></span>表 **4-41** resource 字段数据结构说明

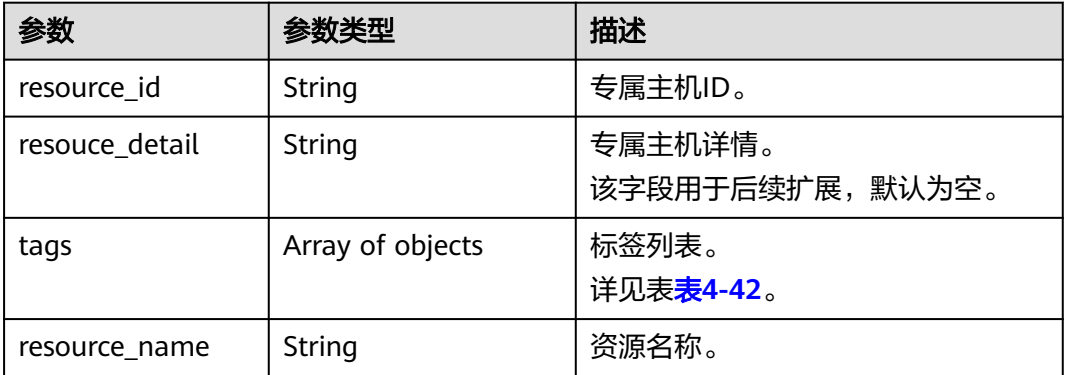

#### 表 **4-42** tag 字段数据结构说明

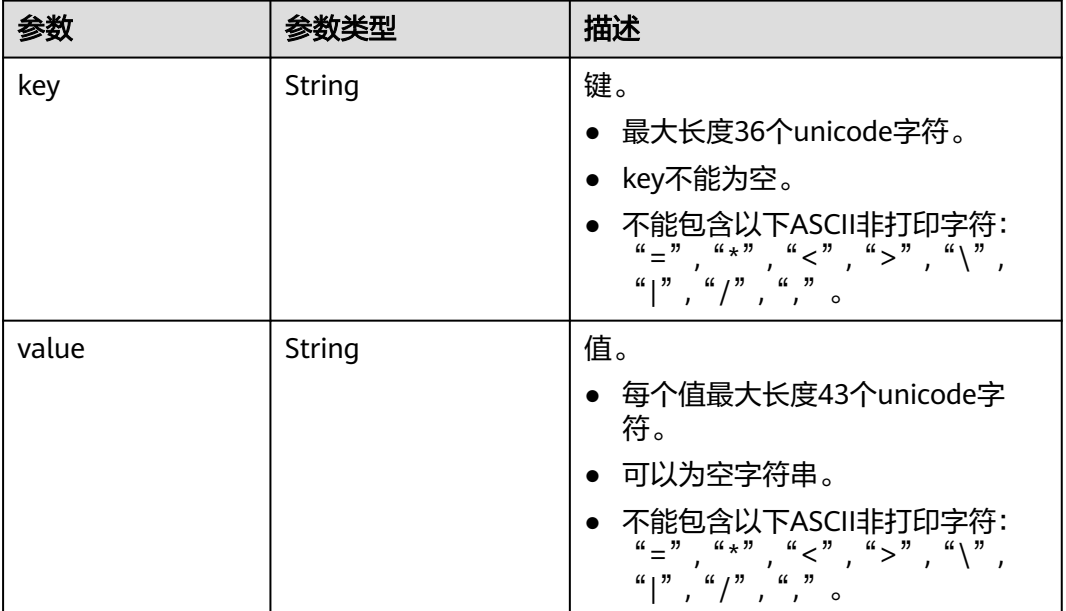

# 请求示例

#### 按标签查询专属主机列表,按标签过滤专属主机,从第一条数据开始查询,搜索名称 为resource1的专属主机,标签键为key1值为value1。

POST https://{Endpoint}/v1.0/9c53a566cb3443ab910cf0daebca90c4/dedicated-host-tags/resource\_instances/ action

```
 "offset": "0",
 "limit": "100",
 "action": "filter",
   "matches": [
      {
         "key": "resource_name",
          "value": "resource1"
\qquad \qquad \} ],
 "tags": [
\overline{\phantom{a}} "key": "key1",
          "values": ["value1"]
```
{

 } ] }

# <span id="page-39-0"></span>响应示例

action为filter时的响应体:

```
{
   "resources": [
      {
         "resource_detail": null,
         "resource_id": "cdfs_cefs_wesas_12_dsad",
         "resource_name": "resource1",
         "tags": [
 {
               "key": "key1",
               "value": "value1"
            }
        ]
      }
   ],
    "total_count": 1
}
```
action为count时的响应体:

{ "total\_count": 100 }

返回值

请参见**状态码**。

# **4.9** 配额设置

# **4.9.1** 查询租户的专属主机配额

# 功能介绍

该接口用于查询租户的专属主机配额。

#### **URI**

GET /v1.0/{project\_id}/quota-sets/{tenant\_id}

参数说明请参见表**4-43**。

#### 表 **4-43** 参数说明

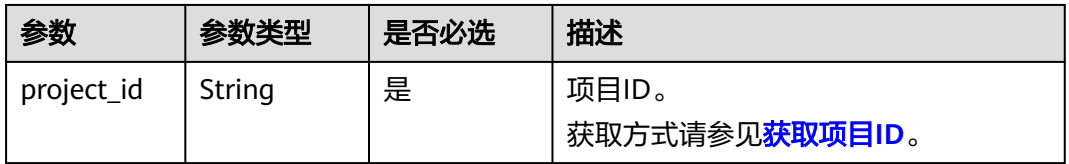

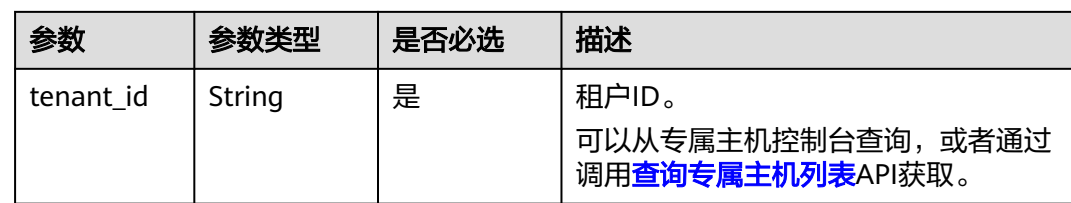

# 请求消息

可以在URI中添加"resource"参数,例如:

#### **/v1.0/{project\_id}/quota-sets/{tenant\_id}?resource={resource}**

#### 表 **4-44** 请求参数

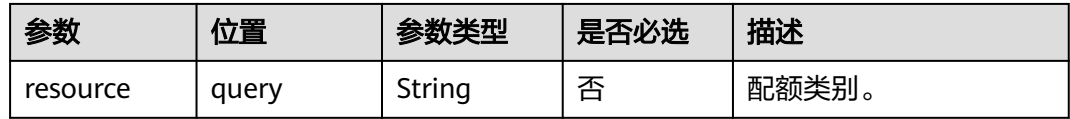

## 响应消息

#### 表 **4-45** 响应参数

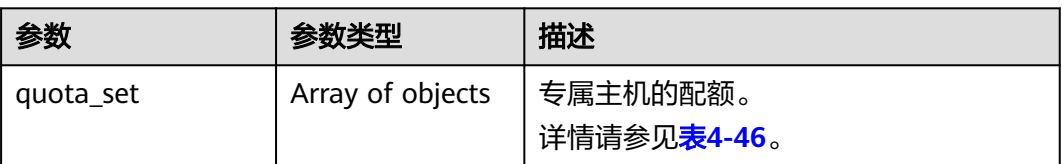

#### 表 **4-46** quota\_set 字段数据结构说明

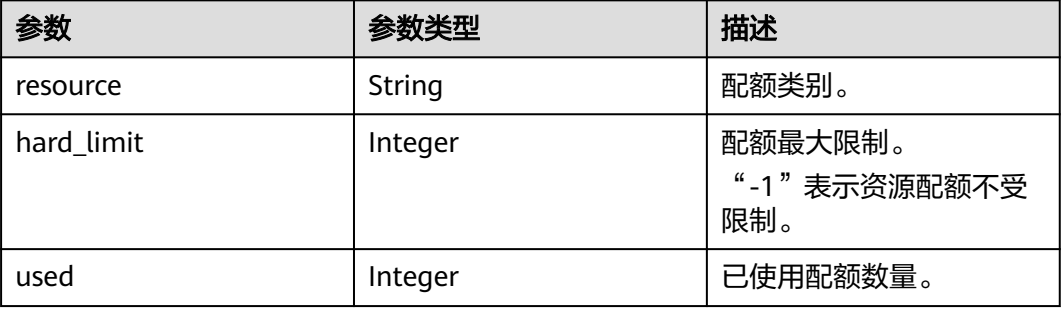

# 请求示例

查询租户ID为45df5566cb3443ab910cf0daebcapoi8的租户的专属主机配额。

GET https://{Endpoint}/v1.0/9c53a566cb3443ab910cf0daebca90c4/quota-sets/ 45df5566cb3443ab910cf0daebcapoi8

# 响应示例

{

```
 "quota_set": [
\overline{\phantom{a}} "resource": "c1",
 "hard_limit": 5,
 "used": 2
 },
     {
 "resource": "m1",
 "hard_limit": 5,
 "used": 0
 },
\overline{\phantom{a}} "resource": "h1",
 "hard_limit": 5,
 "used": 2
 },
\overline{\phantom{a}} "resource": "d1",
 "hard_limit": 5,
 "used": 2
     }
 \, \, \,
```
# 返回值

请参[见状态码。](#page-44-0)

}

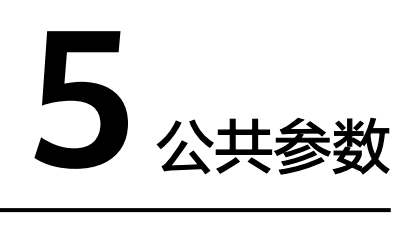

# <span id="page-42-0"></span>**5.1** 对象模型

# 对象

专属主机管理包括查询专属主机列表、查看专属主机详情、更新专属主机属性、申请 专属主机,以及释放专属主机。

# 对象模型

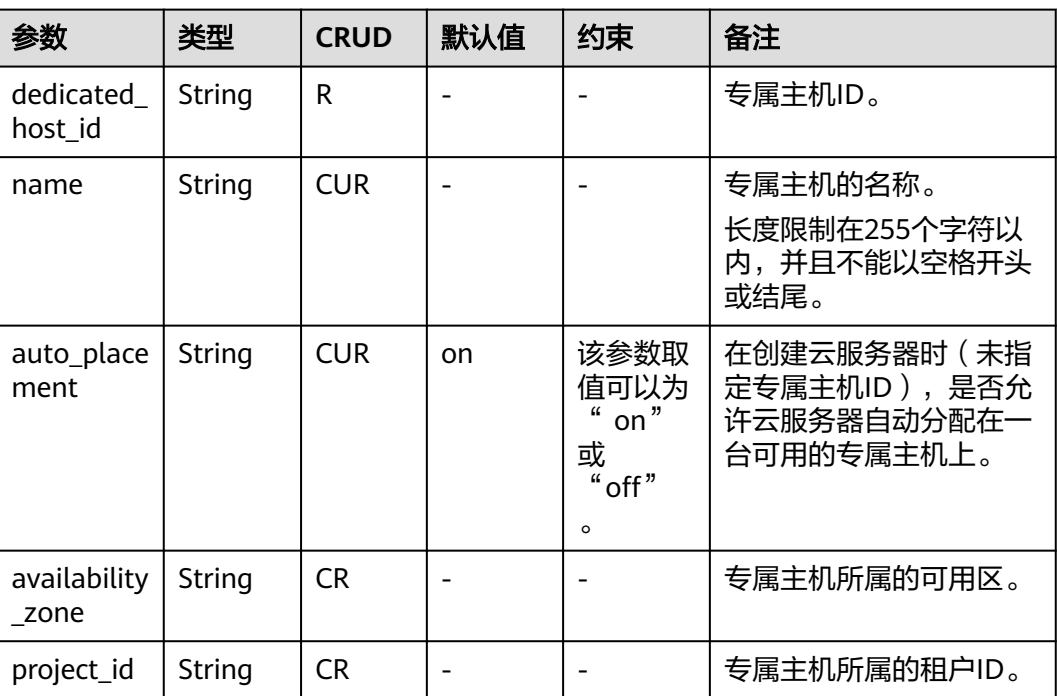

#### 表 **5-1** dedicated\_host

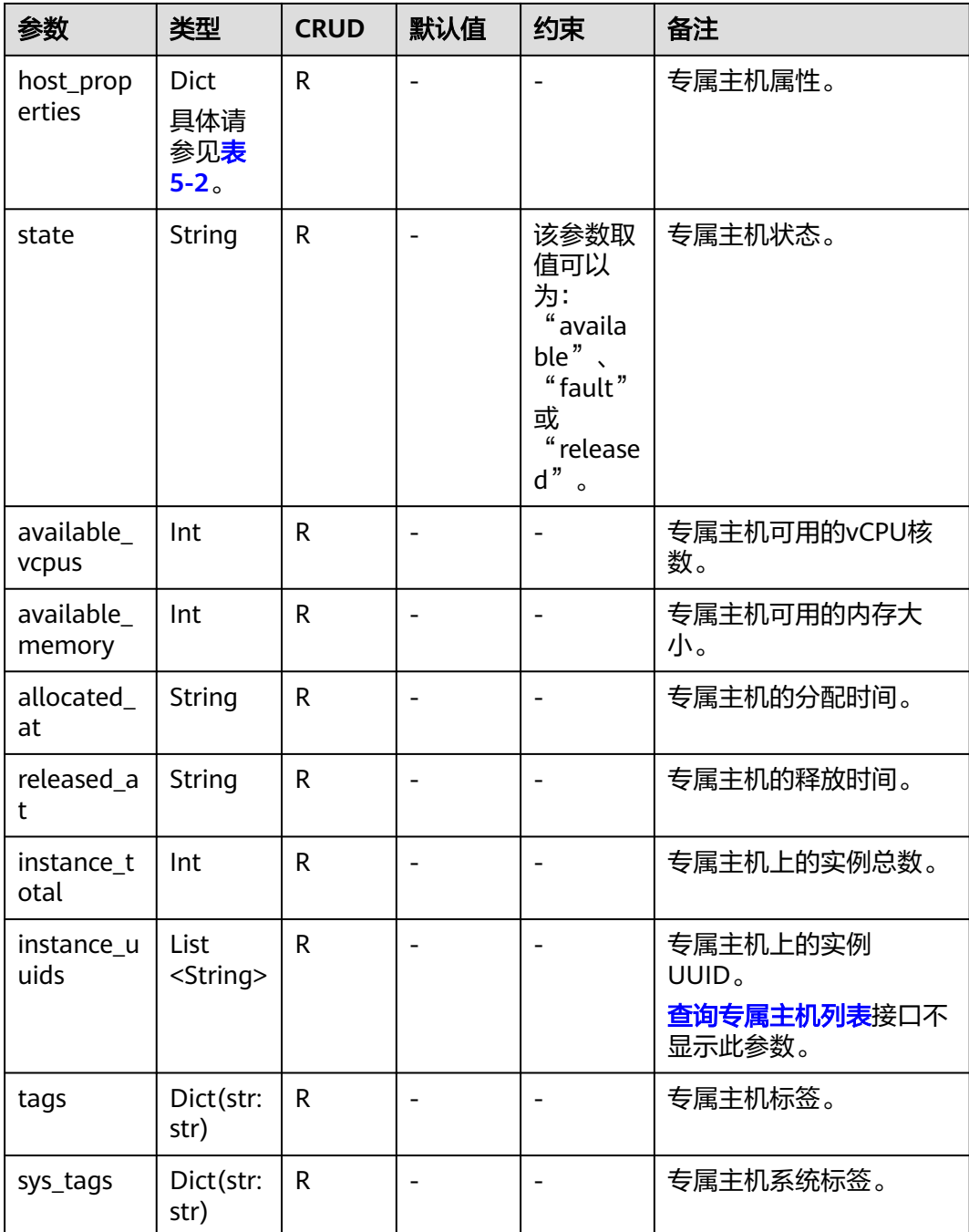

#### 表 **5-2** host\_property

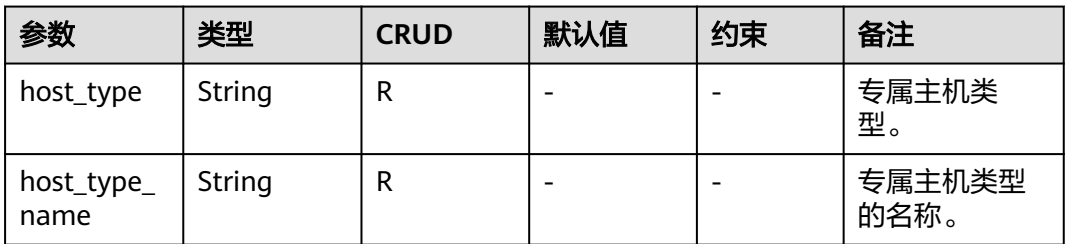

<span id="page-44-0"></span>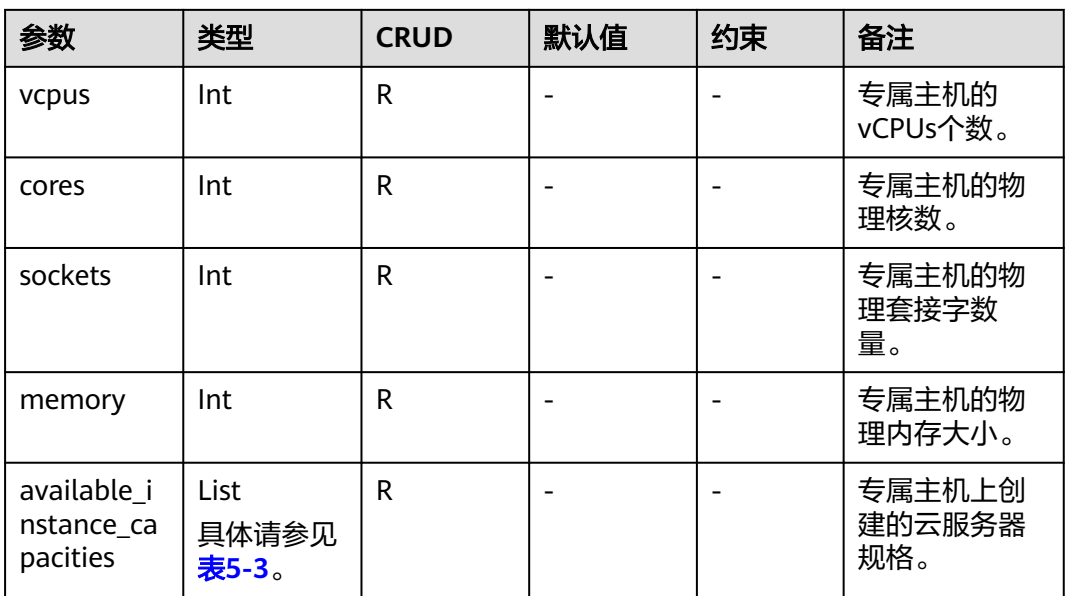

表 **5-3** available\_instance\_capacity

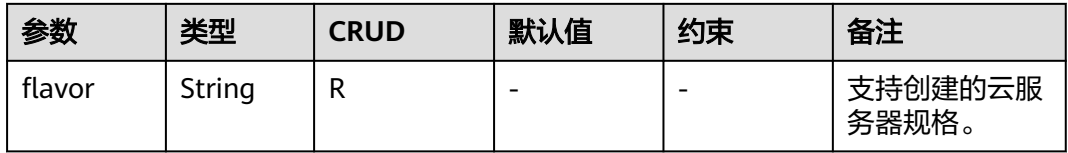

# **5.2** 状态码

● 正常

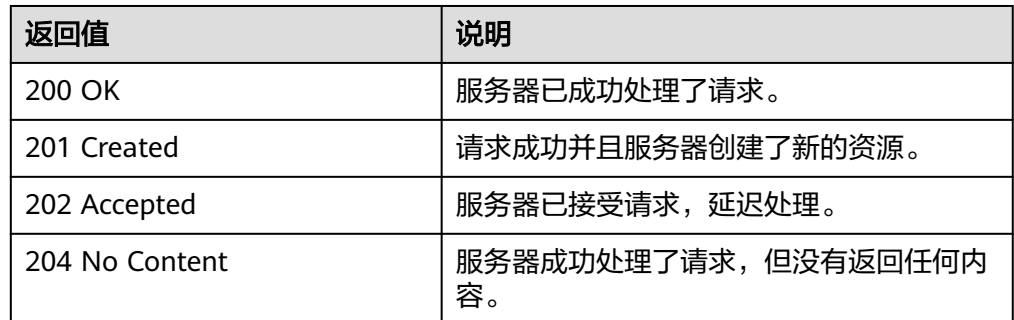

● 异常

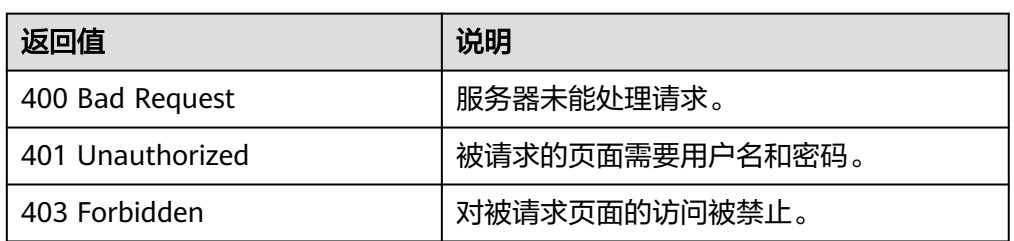

<span id="page-45-0"></span>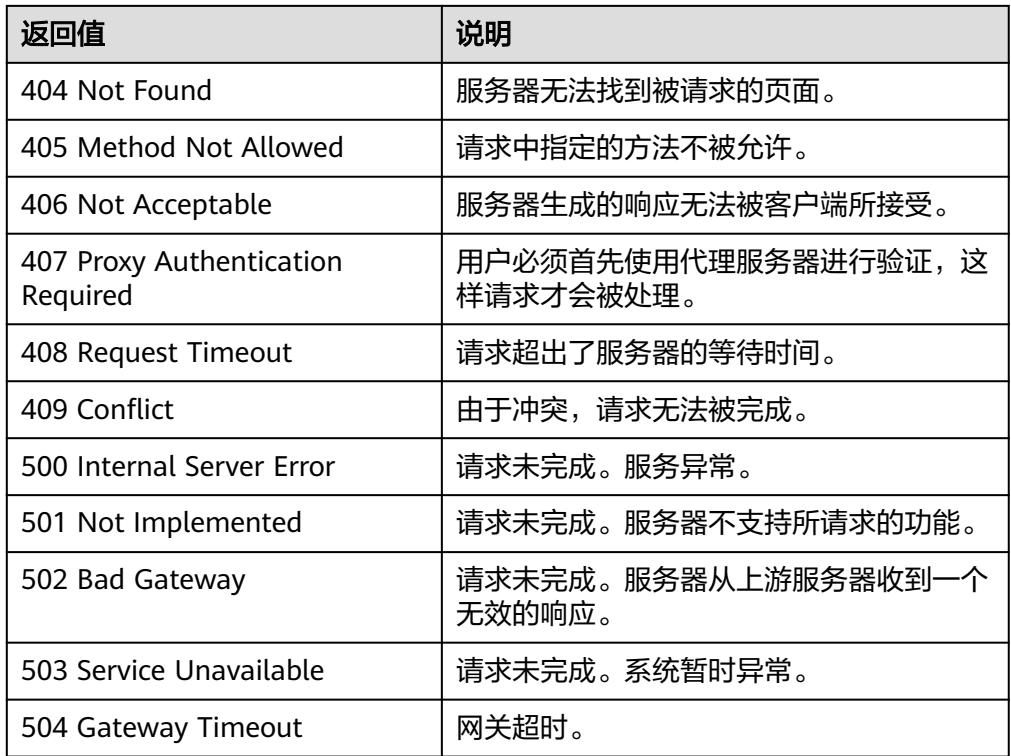

# **5.3** 获取项目 **ID**

在调用接口的时候,部分URL中需要填入项目ID,所以需要先获取项目ID。项目ID获 取步骤如下:

1. 获取Token。

请参见**[Token](#page-11-0)**认证。

2. 获取项目ID。

{

}

获取项目ID的接口为"GET https://iam.eu-west-0.myhuaweicloud.com/v3/ projects"。

在请求消息头中增加"X-Auth-Token", "X-Auth-Token"的取值为上一步获取 的Token。

响应示例如下,其中projects下的"id"即为项目ID。

```
 "links": {},
   "projects": [
     {
       "is_domain": ,
 "description": "",
 "links": {},
        "enabled": true,
        "id": "", // 项目ID
 "parent_id": "",
 "domain_id": "",
        "name": ""
     },
 ...
  ]
```
# **6** 修订记录

<span id="page-46-0"></span>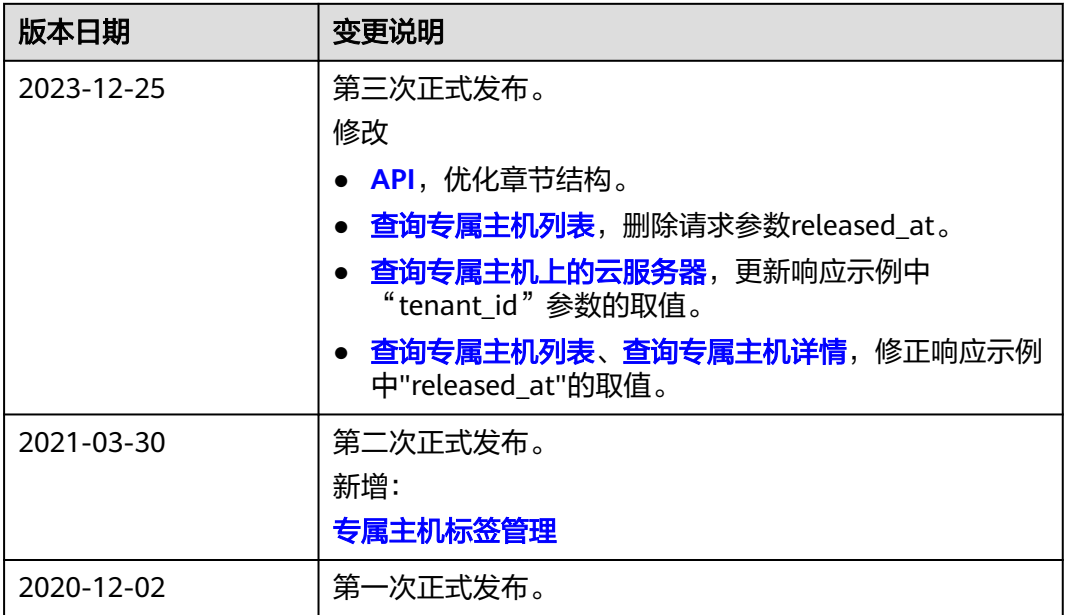